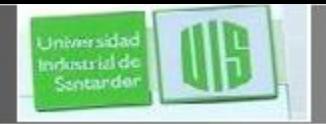

### ahah **CISCO**

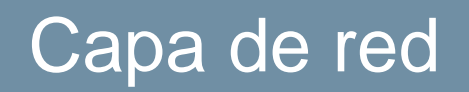

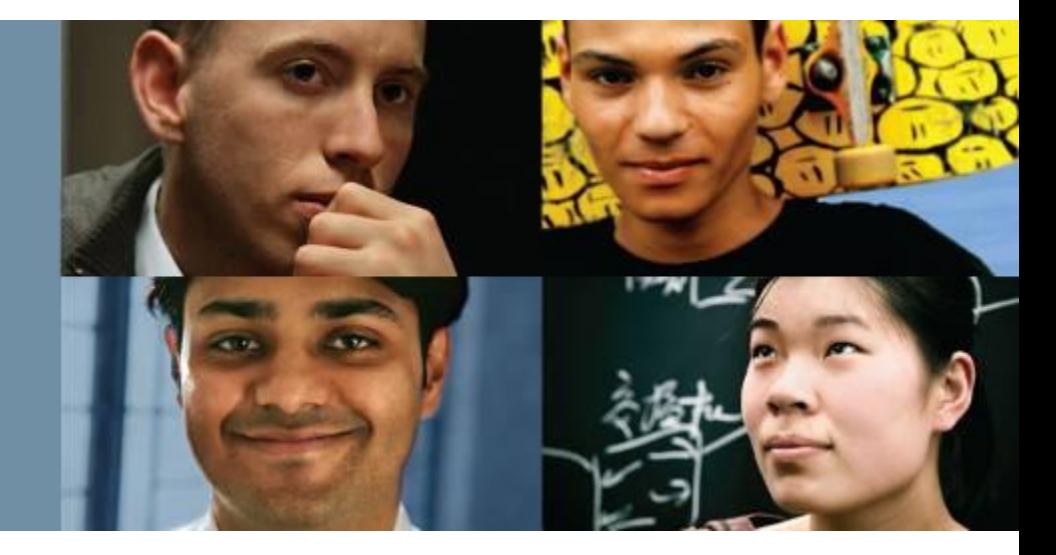

### **RAUL BAREÑO GUTIERREZ**

### Cisco | Networking Academy®

Mind Wide Open<sup>"</sup>

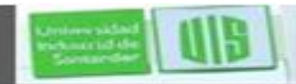

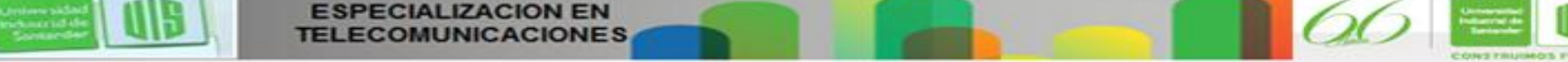

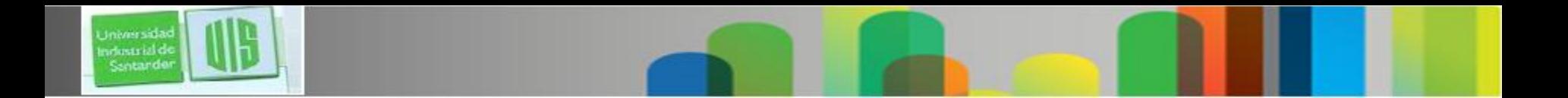

### **Objetivos**

- Explicar la forma en que los protocolos y servicios de capa de red admiten comunicaciones a través de las redes de datos.
- Explicar la forma en que los routers permiten la conectividad de extremo a extremo en una red de pequeña o mediana empresa.
- Determinar el dispositivo adecuado para dirigir el tráfico en una red de pequeña o mediana empresa.
- Configurar un router con parámetros básicos.

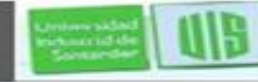

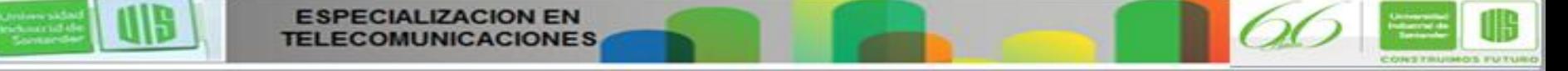

### **La capa de red**

Procesos de transporte de extremo a extremo

Direccionamiento de dispositivos finales

**ESPECIALIZACION EN** 

■ Encapsulación

**Jniversida** ndustrial de Sentando

- Enrutamiento
- Desencapsulación

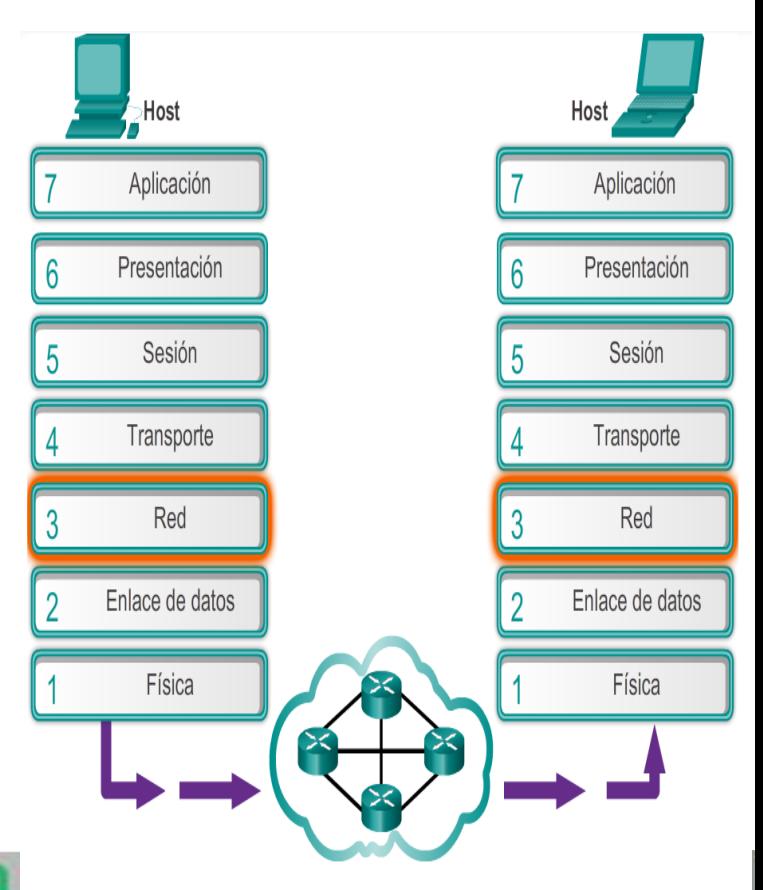

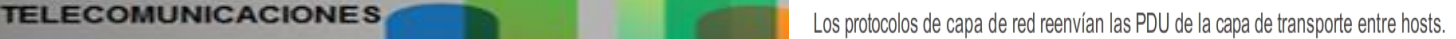

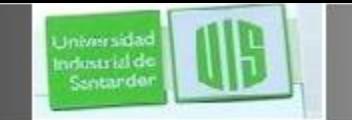

# **Protocolos de la capa de red**

- **Protocolo de Internet versión 4 (IPv4)**
- Protocolo de Internet versión 6 (IPv6)

Protocolos de capa de red antiguos

- **Intercambio Novell de paquetes de internetwork (IPX)**
- AppleTalk
- Servicio de red sin conexión (CLNS/DECNet)

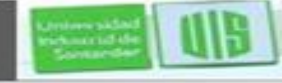

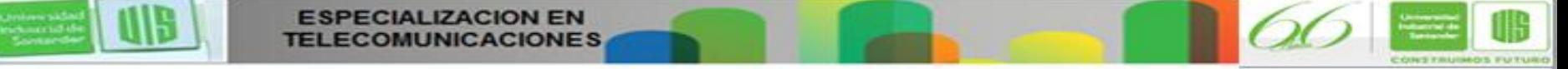

# **Caracteristicas de IP: sin conexión**

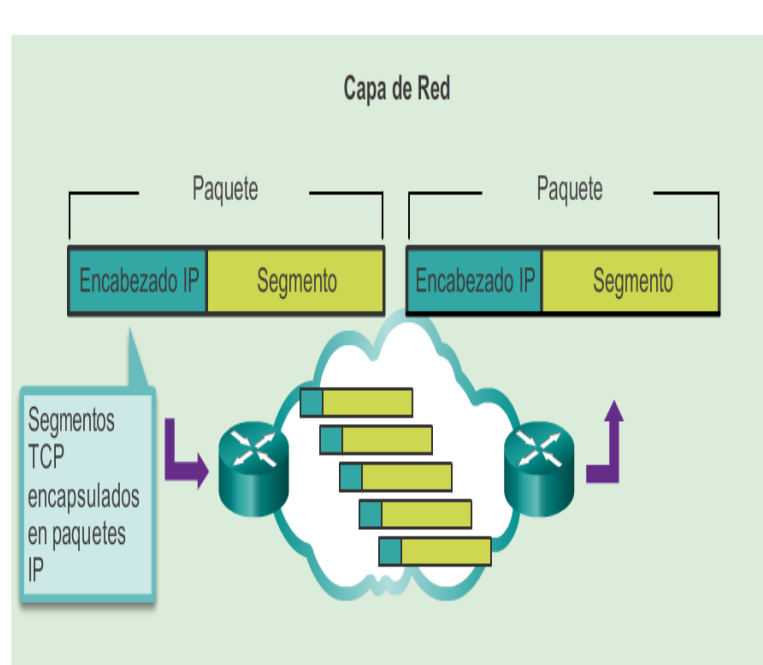

**TCP/IP** 

Los paquetes IP fluyen a través de la internetwork.

#### Comunicación sin conexión

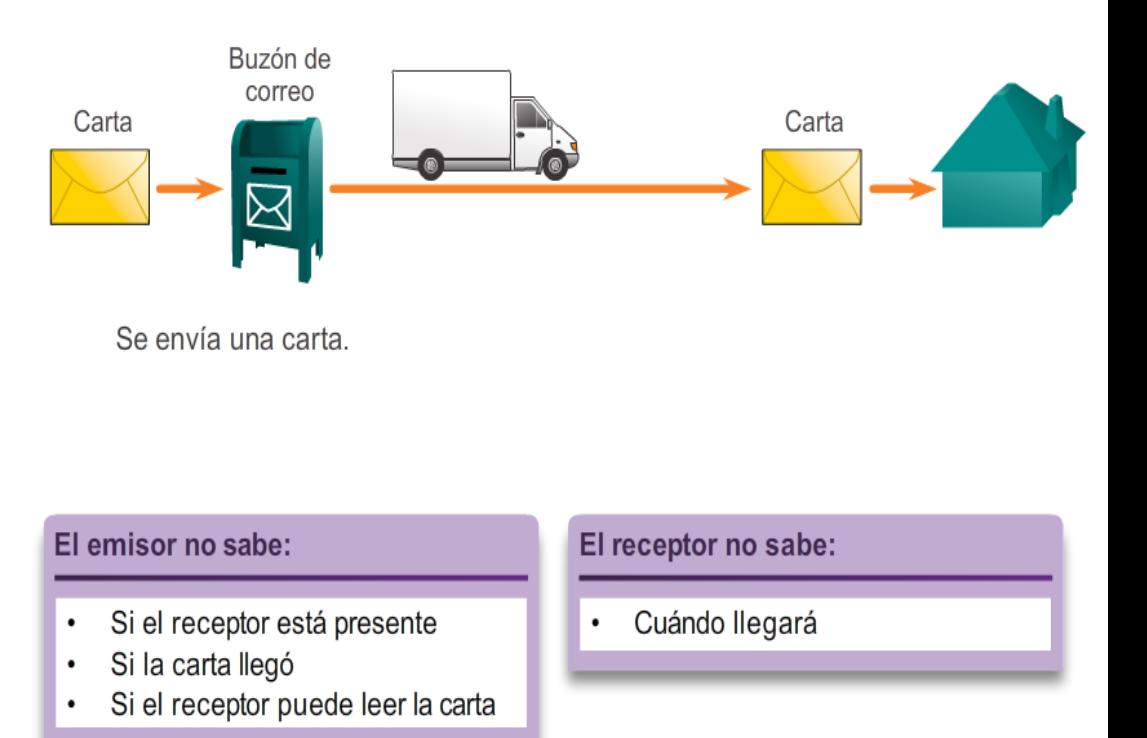

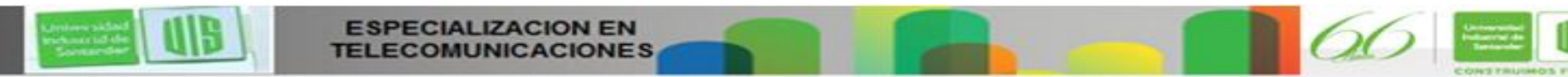

Universidad Industrial de<br>Santarder

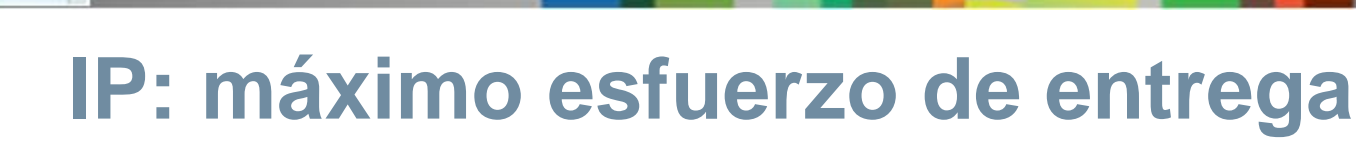

#### Máximo esfuerzo

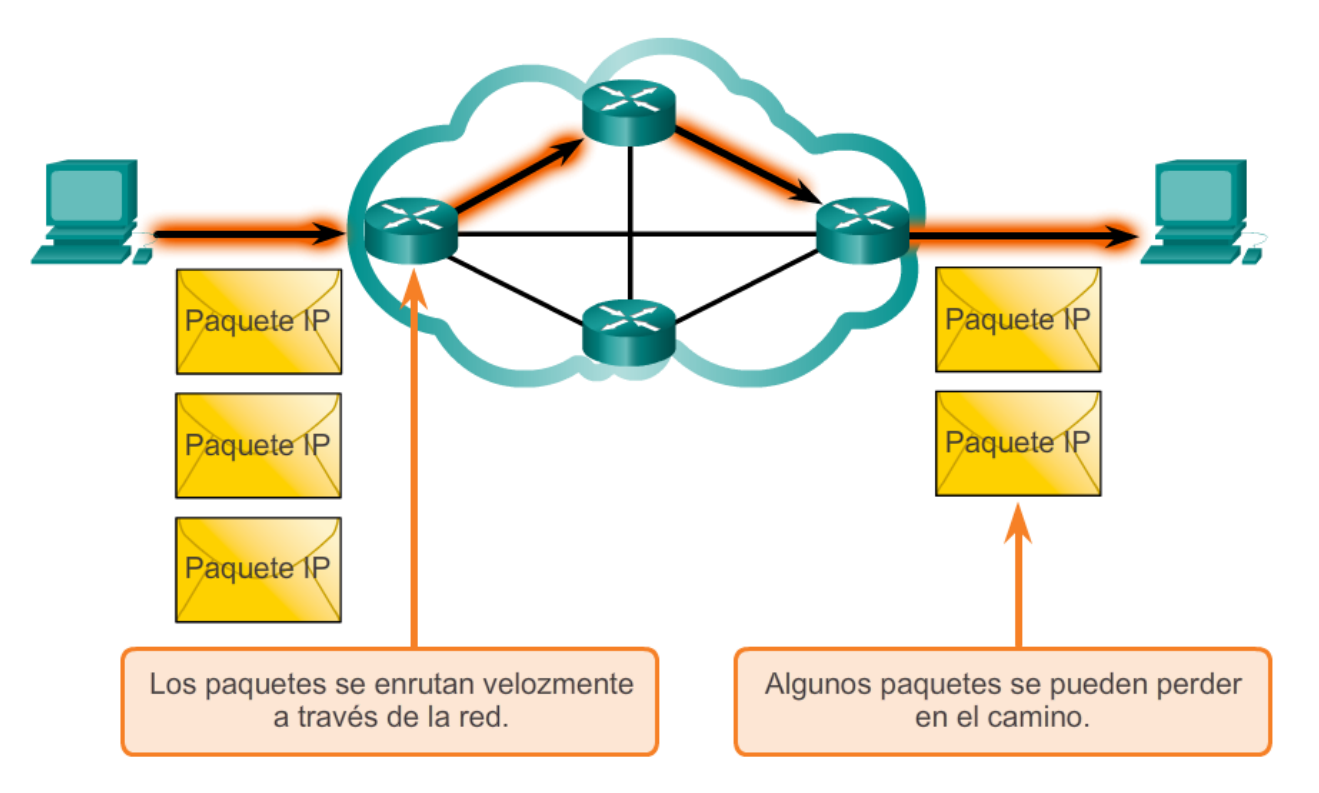

Dado que es un protocolo de capa de red no confiable, IP no garantiza que se reciban todos los paquetes enviados. Otros protocolos administran el proceso de seguimiento de paquetes y de aseguramiento de entrega.

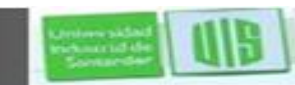

**Universida** industrial de Sentander

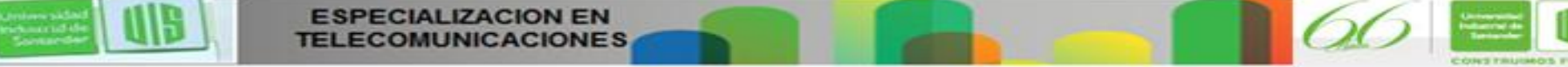

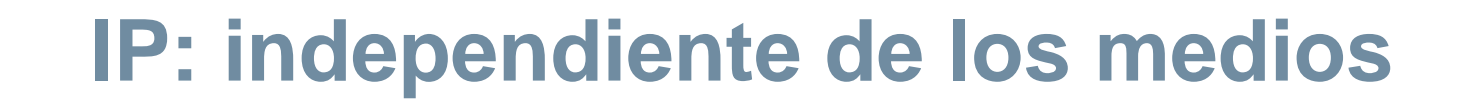

Independencia de los medios

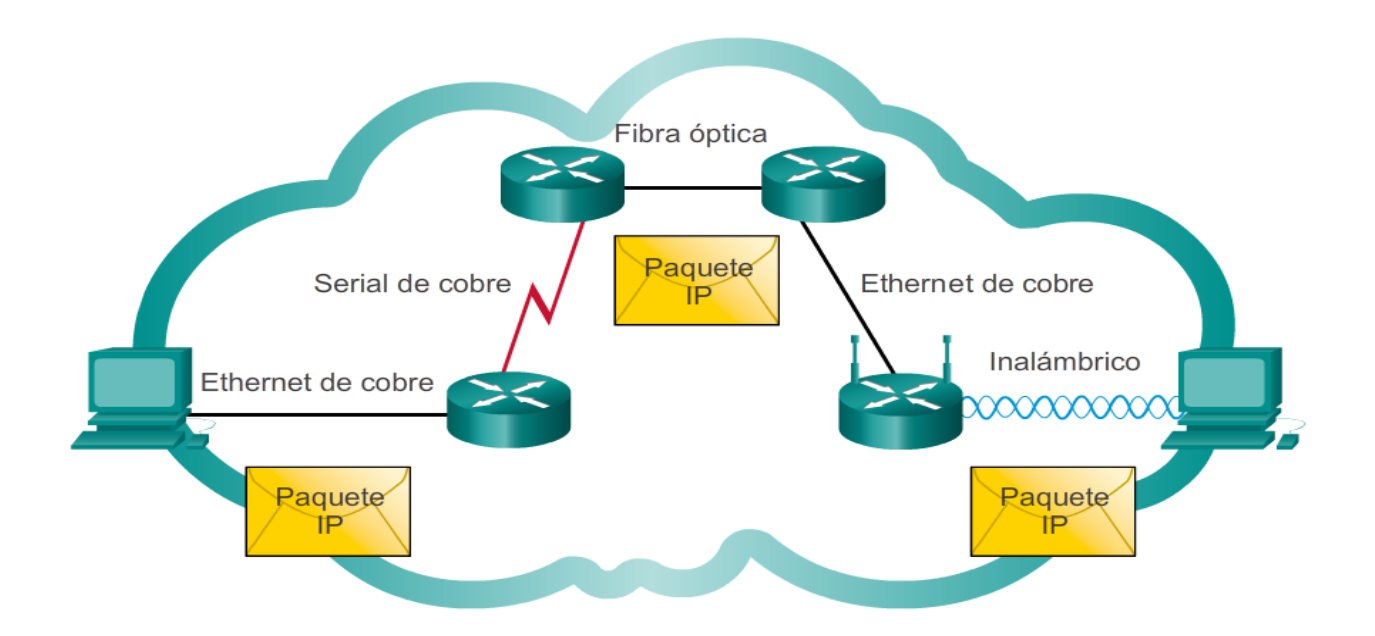

Los paquetes IP pueden trasladarse a través de diferentes medios.

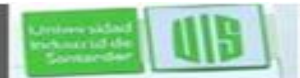

Universida ndustrial de Sentando

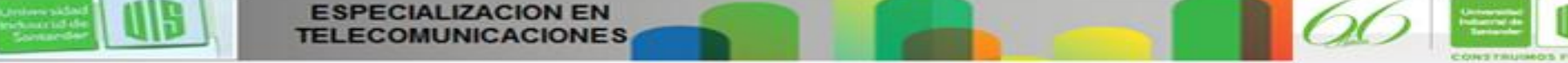

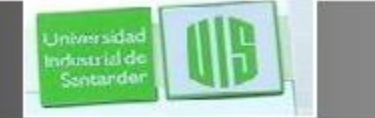

### **Encapsulación de IP**

#### Generación de paquetes IP

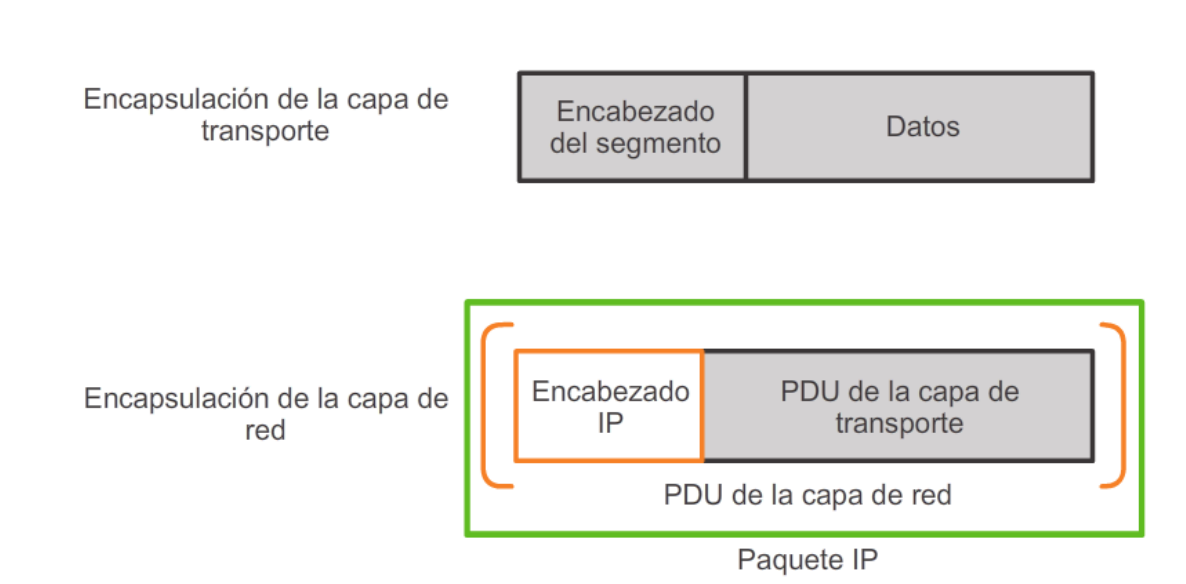

La capa de red agrega un encabezado para que los paquetes puedan enrutarse a través de redes complejas y lleguen al destino. En las redes basadas en TCP/IP, la PDU de la capa de red es el paquete IP.

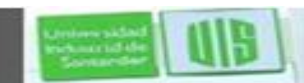

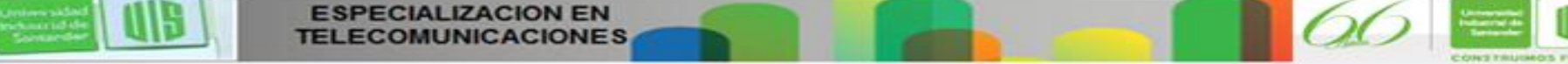

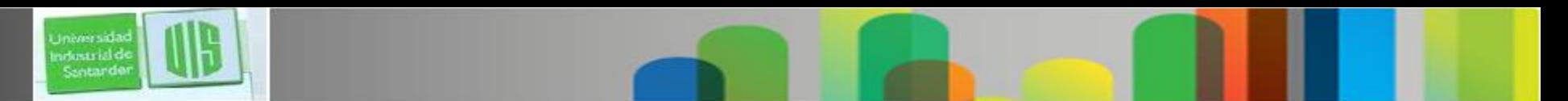

### **Encabezado de paquetes IPv4**

Versión, servicios diferenciados (DS), tiempo de vida (TTL), protocolo, dirección IP de origen y dirección IP de destino. Longitud del encabezado de internet (IHL), longitud total, checksum del encabezado, identificación, indicadores, desplazamiento de fragmentos

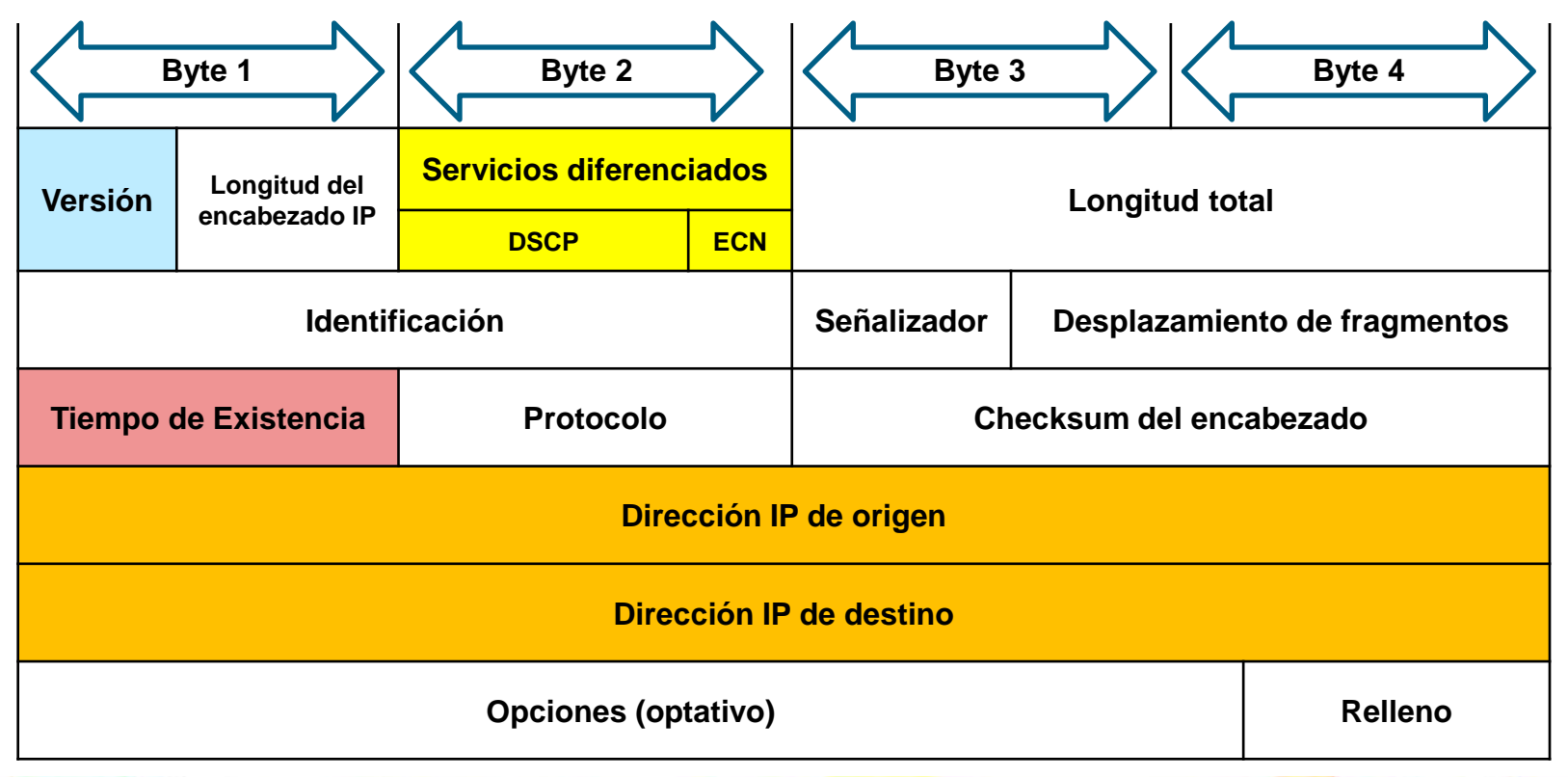

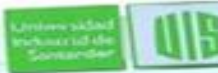

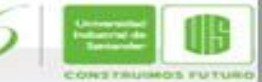

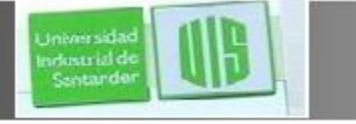

### **Limitaciones de IPv4**

Agotamiento de direcciones IP

 Expansión de la tabla de enrutamiento de Internet

■ Falta de conectividad de extremo a extremo

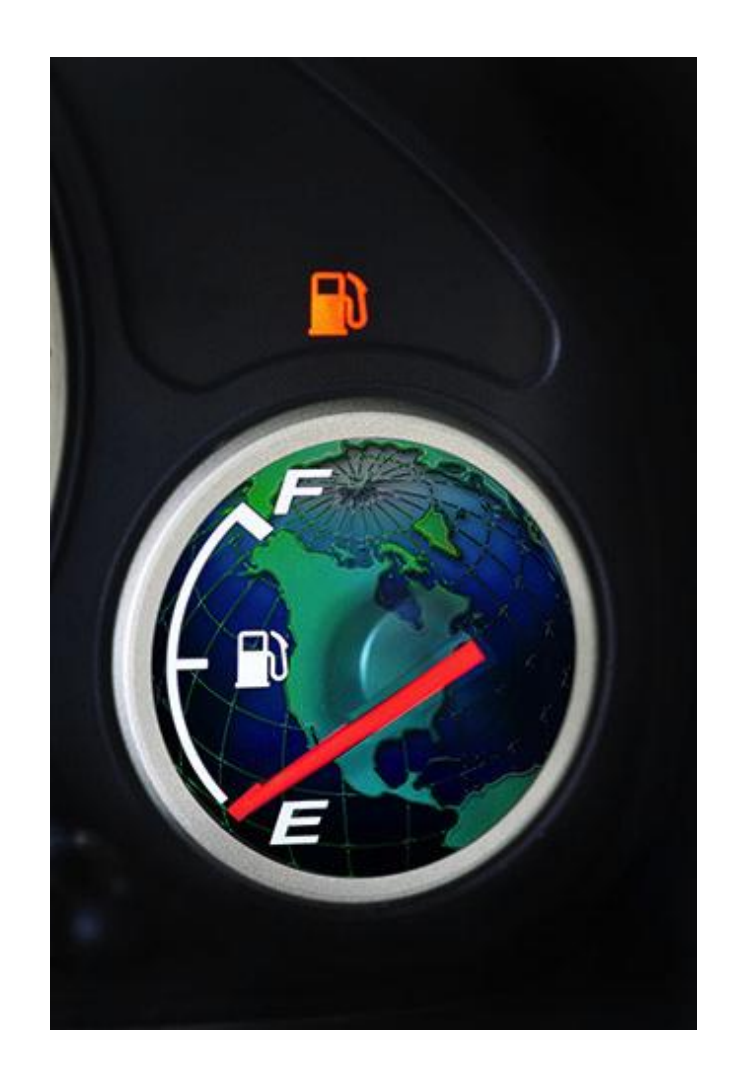

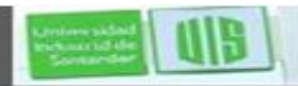

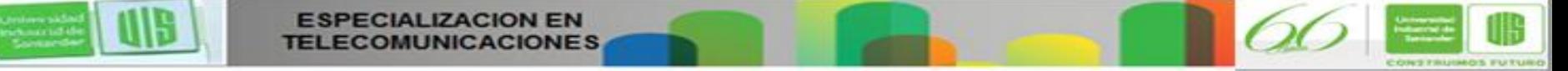

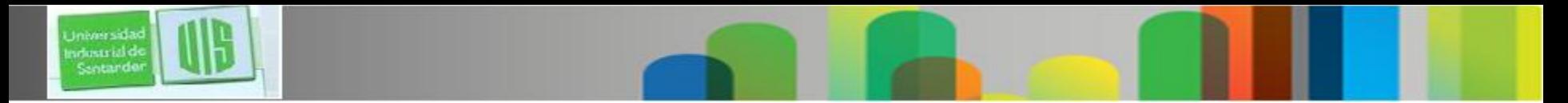

# **Introducción a IPv6**

- Mayor espacio de direcciones
- Mejor manejo de paquetes
- Elimina la necesidad de NAT
- Seguridad integrada

- 4000 millones de direcciones IPv4 4 000 000 000
- 340 sextillones de direcciones IPv6 340 000 000 000 000 000 000 000 000 000 000 000 000

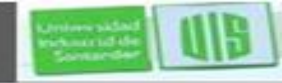

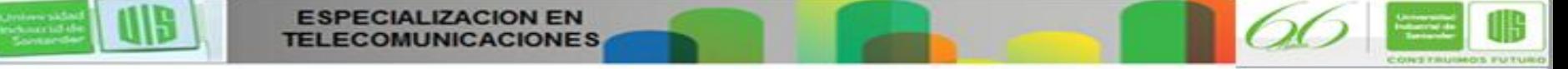

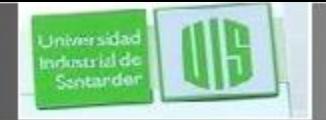

# **Encapsulación de IPv6**

#### Encabezado de IPv4

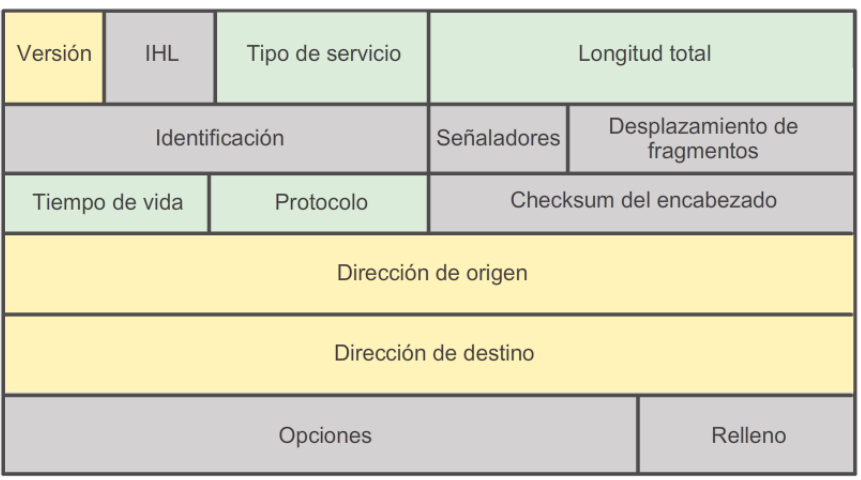

- Se conservan los nombres de campo de IPv4 a IPv6

- Cambian el nombre y la posición en IPv6

- No se conservan los campos en IPv6

#### Encabezado de IPv6

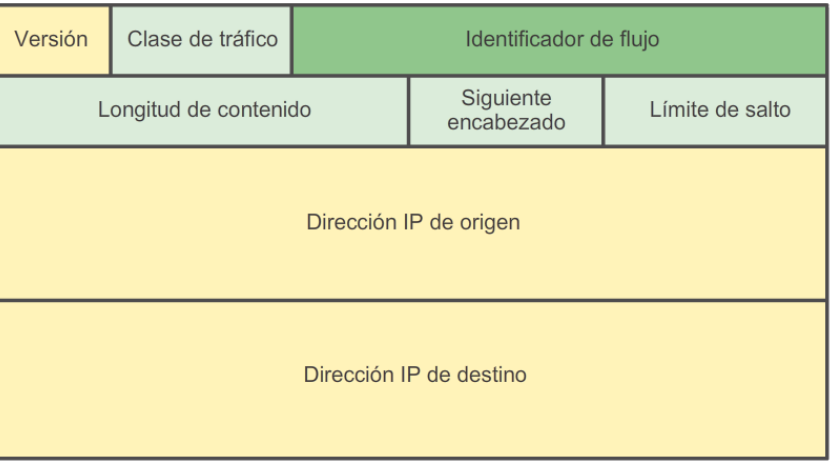

#### Leyenda

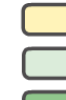

- Se conservan los nombres de campo de IPv4 a IPv6

- Cambian el nombre y la posición en IPv6

- Nuevo campo en IPv6

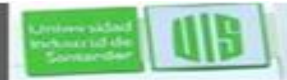

Leyenda

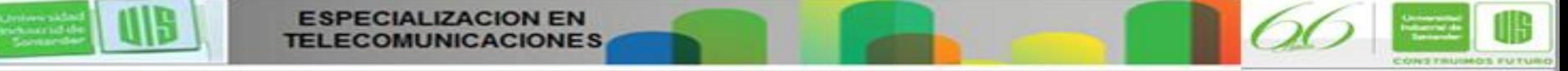

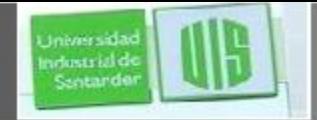

### **Encabezado de paquetes IPv6**

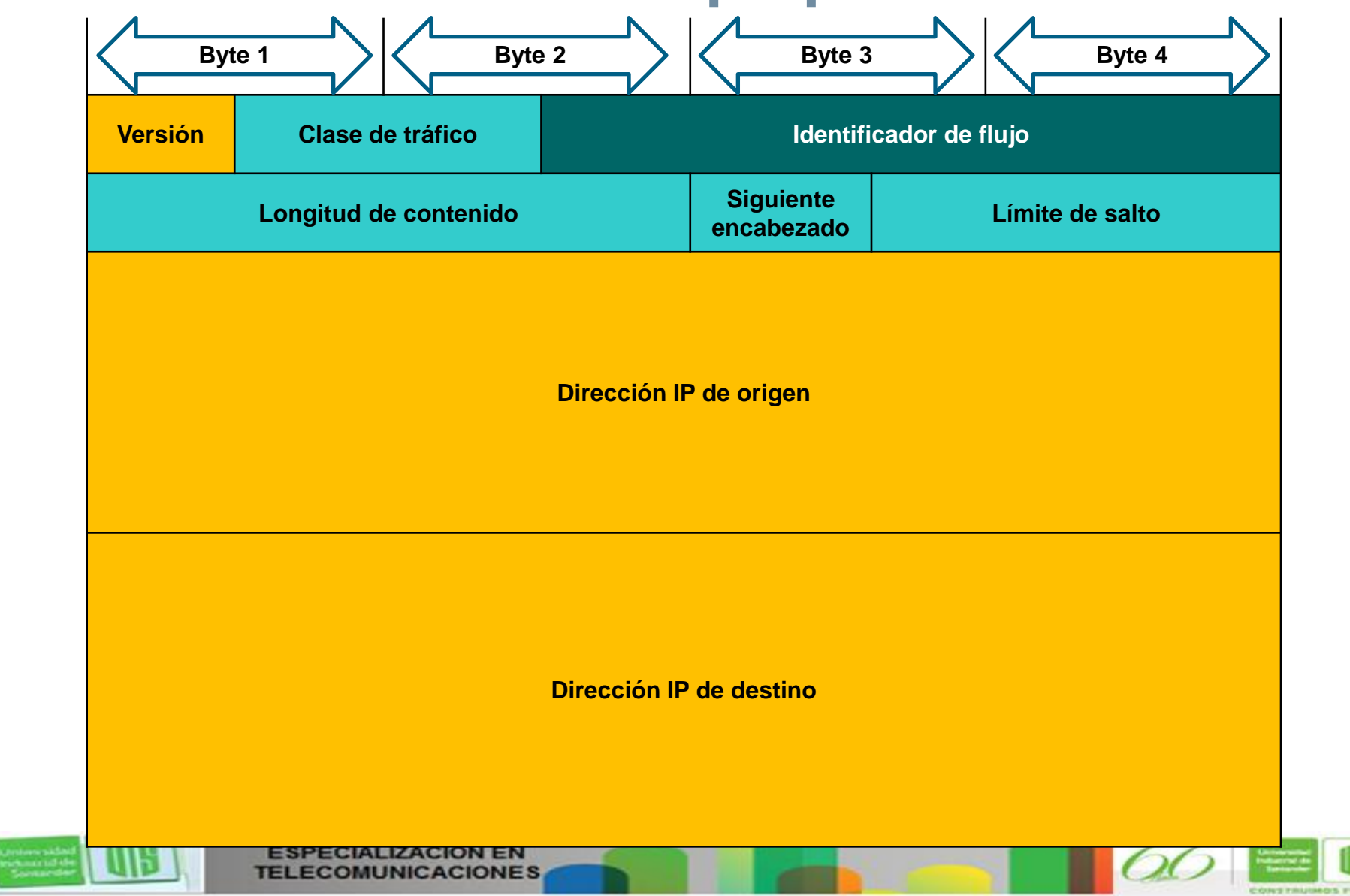

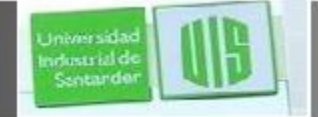

### **Tablas de enrutamiento de host**

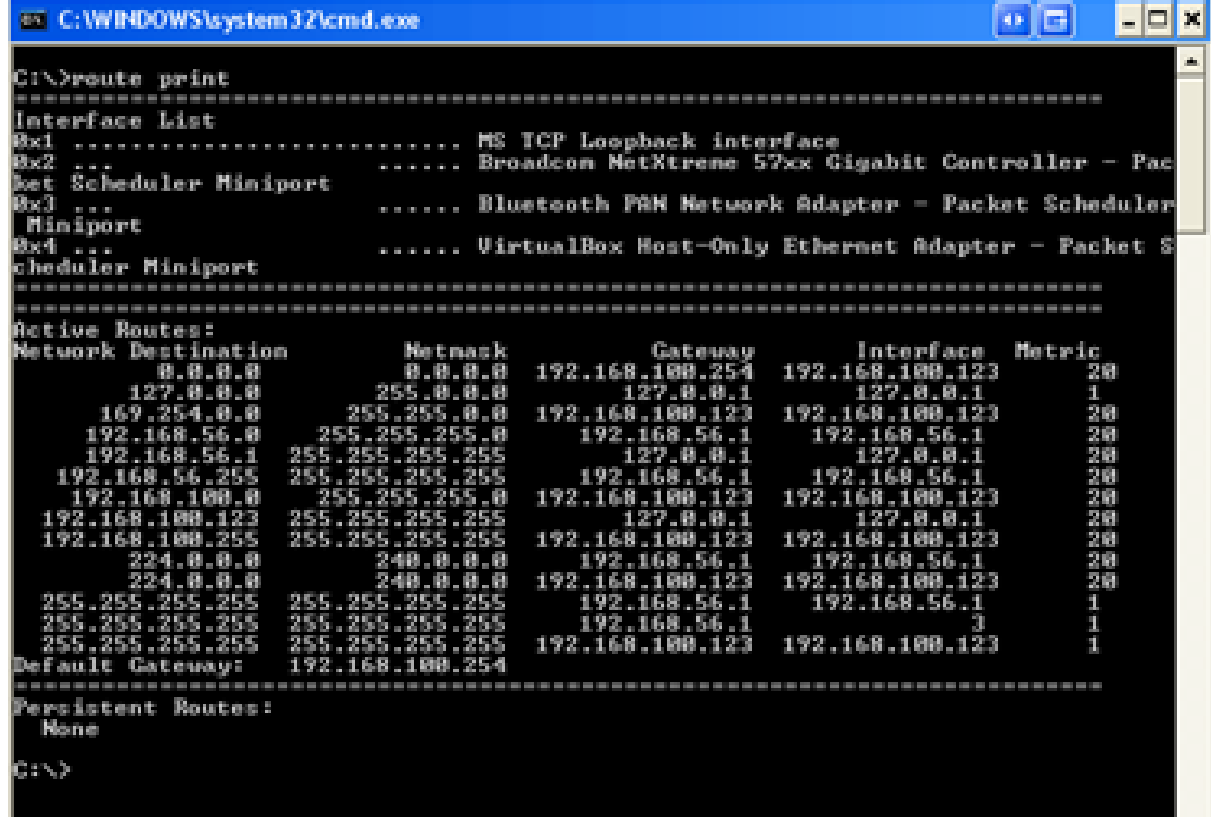

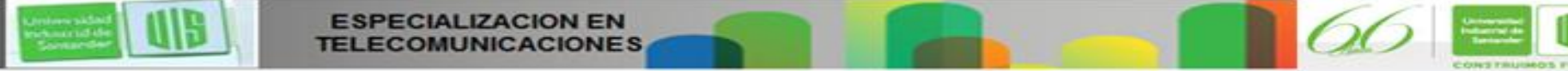

# **Decisión de reenvío de paquetes del host**

Universida ndustrial de Sentander

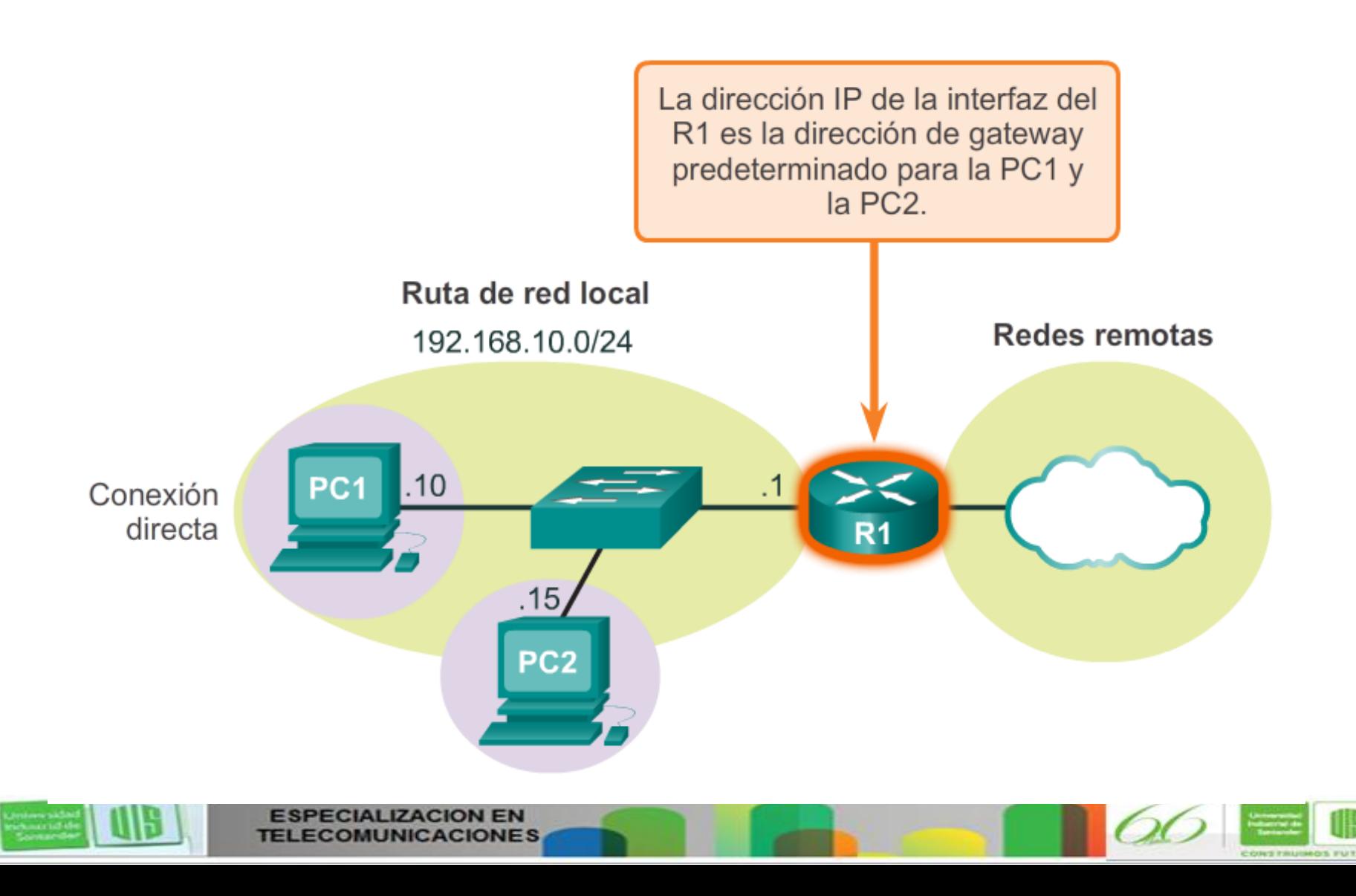

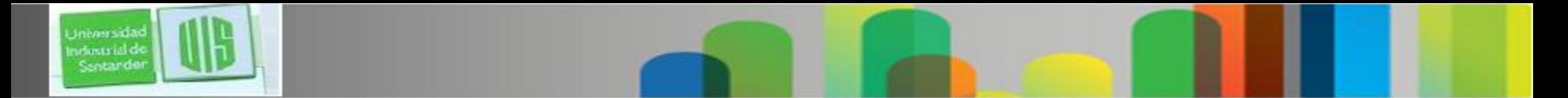

## **Gateway predeterminado**

Los hosts deben poseer una tabla de enrutamiento local propia para asegurarse de que los paquetes de la capa de red se dirijan a la red de destino correcta. La tabla local del host generalmente contiene lo siguiente:

Presentation ID © 2008 Cisco Systems, Inc. Todos los derechos reservados. Información con el cisco 16 de Cisco 16 de Cisco 16 de Cisco 16 de Cisco 16 de Cisco 16 de Cisco 16 de Cisco 16 de Cisco 16 de Cisco 16 de Cisco 16

Conexión directa

■ Ruta de red local

Ruta predeterminada local

**CIALIZACION EN** 

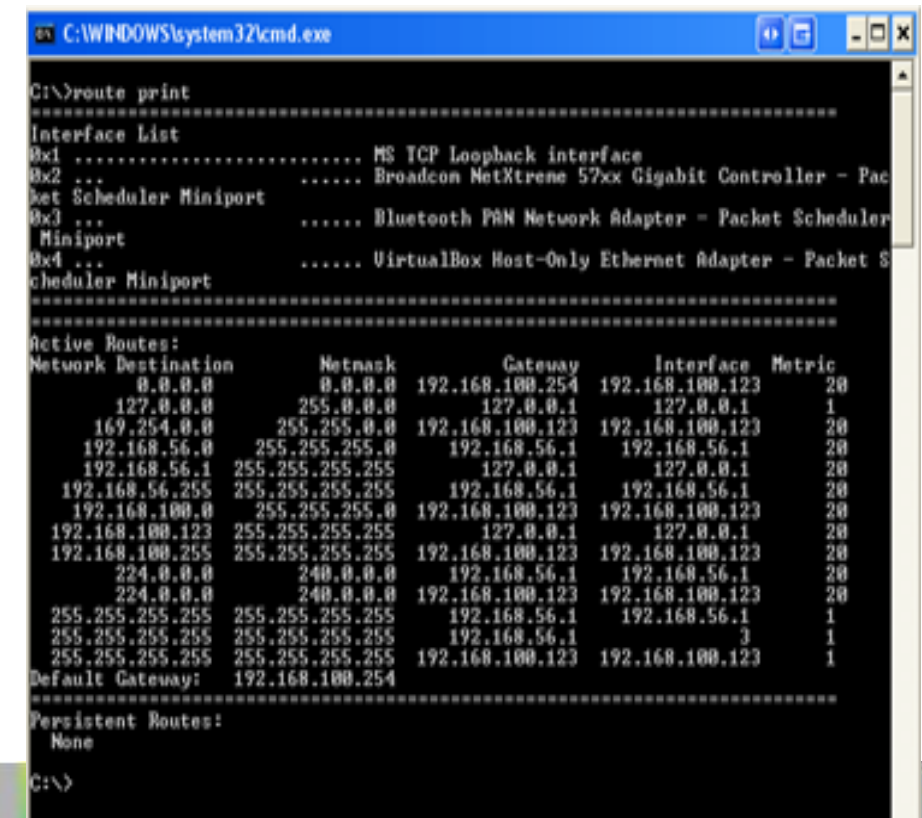

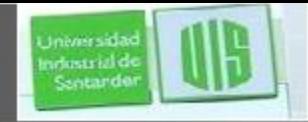

### **Tabla de enrutamiento de host IPv4**

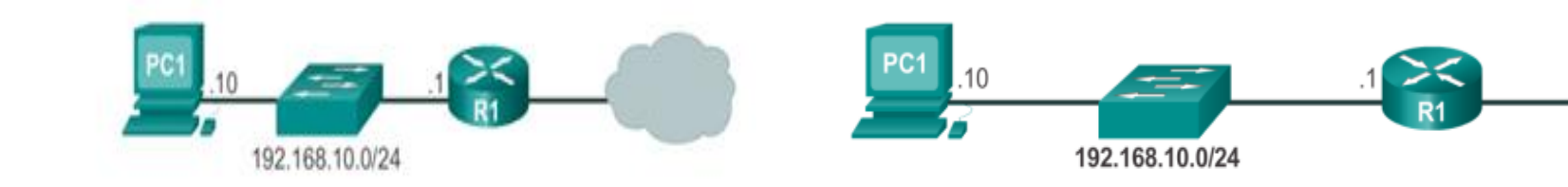

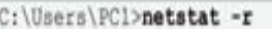

<Output omitted>

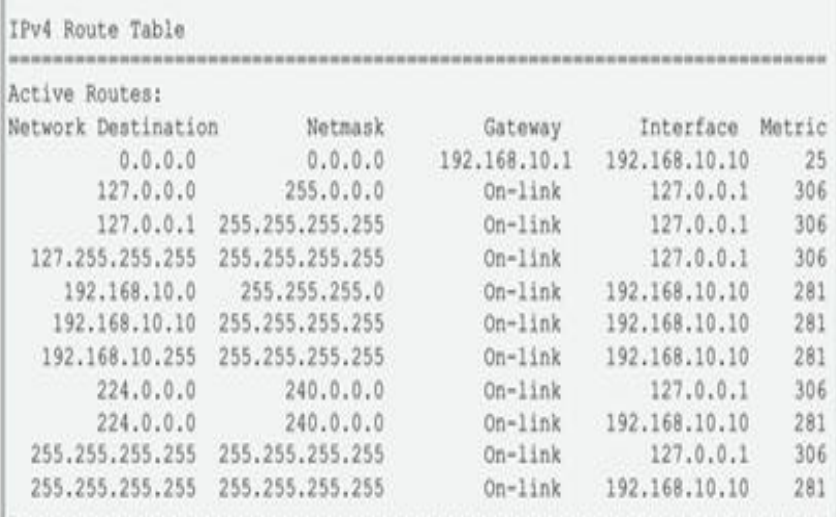

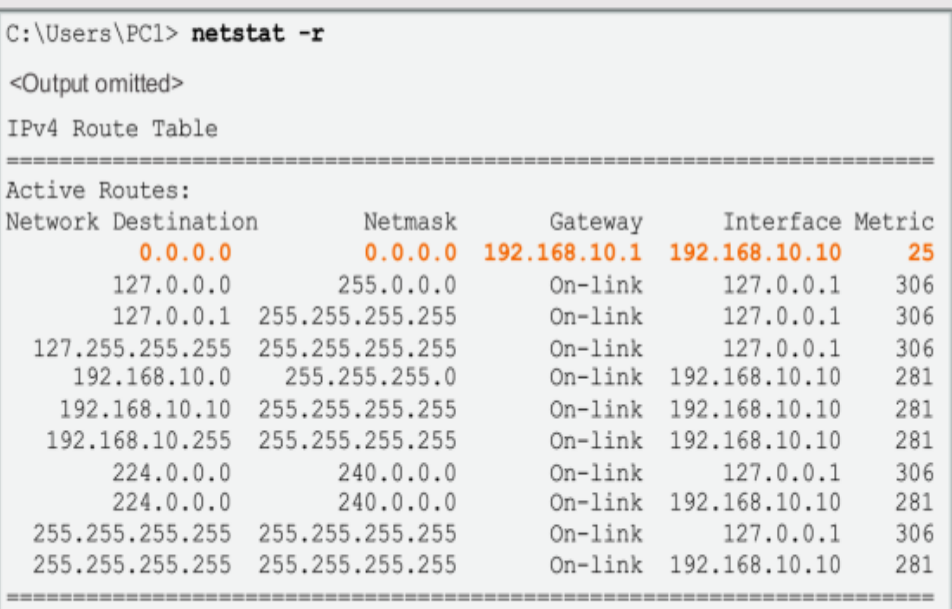

10.10.10.10

<Output omitted>

<Output omitted>

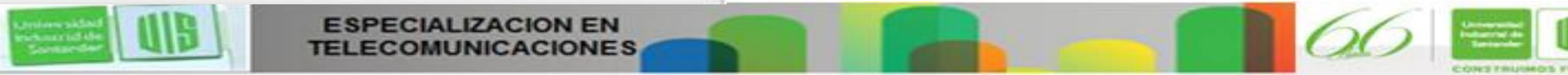

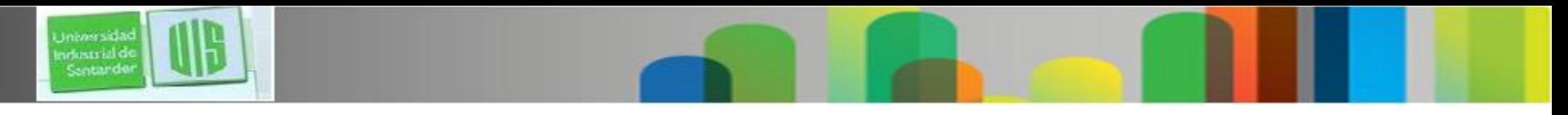

### **Tabla de enrutamiento de host IPv6 de muestra**

fe80::2c30:3071:e718:a926/128 2001:db8:9d38:953c:2c30:3071:e718:a926/128

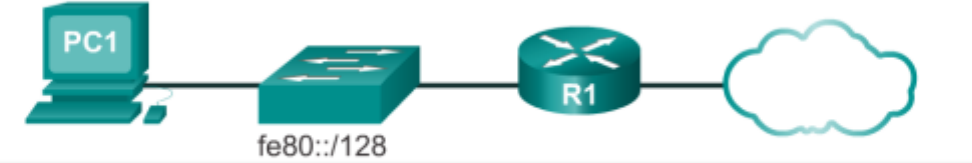

C:\Users\PCl> netstat -r <Output omitted> IPv6 Route Table Active Routes: If Metric Network Destination Gateway 16  $58::/0$  $On$ -lin $k$ 1  $306 :: 1/128$  $On-link$ 58 2001::/32  $On$ -link 16 16 306 2001:0:9d38:953c:2c30:3071:e718:a926/128  $On$ -link  $15$ 281 fe80::/64 On-link 16 306 fe80::/64  $On$ -link 306 fe80::2c30:3071:e718:a926/128 16  $On$ -link 15 281 fe80::blee:c4ae:a117:271f/128  $On$ -link  $\mathbf{1}$ 306 ff00::/8 On-link 16 306 ff00::/8  $On$ -link 15 281 ff00::/8  $On$ -link <Output omitted>

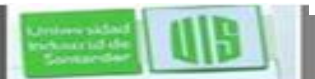

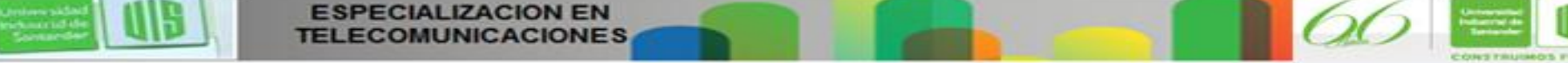

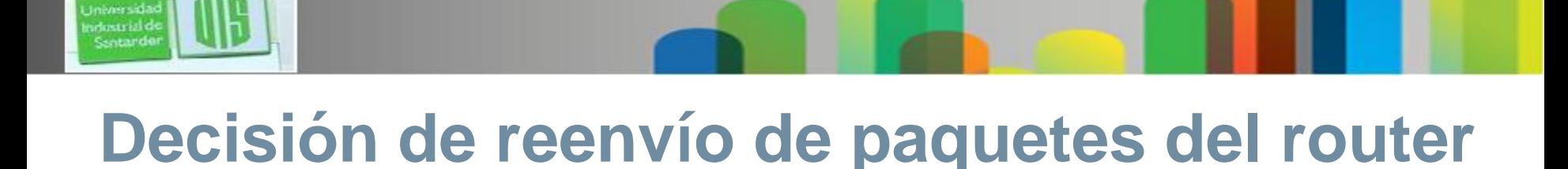

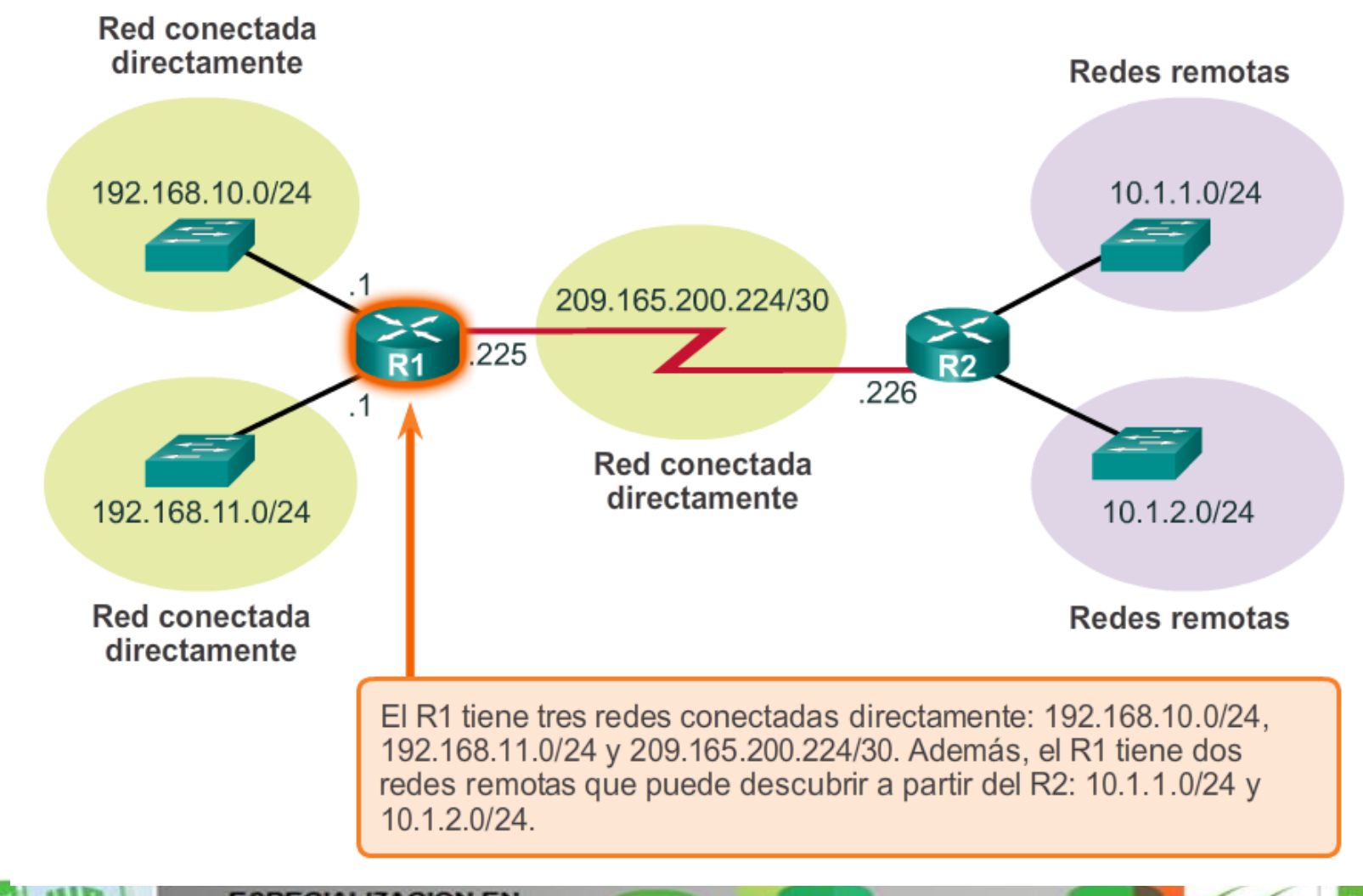

**ESPECIALIZACION EN** Presentation ID © 2008 Cisco Systems, Inc. Todos los derechos reservados reservados reservados de Cisco 1990 C

### **Tabla de enrutamiento de router IPv4**

**Universida** industrial d Sentande

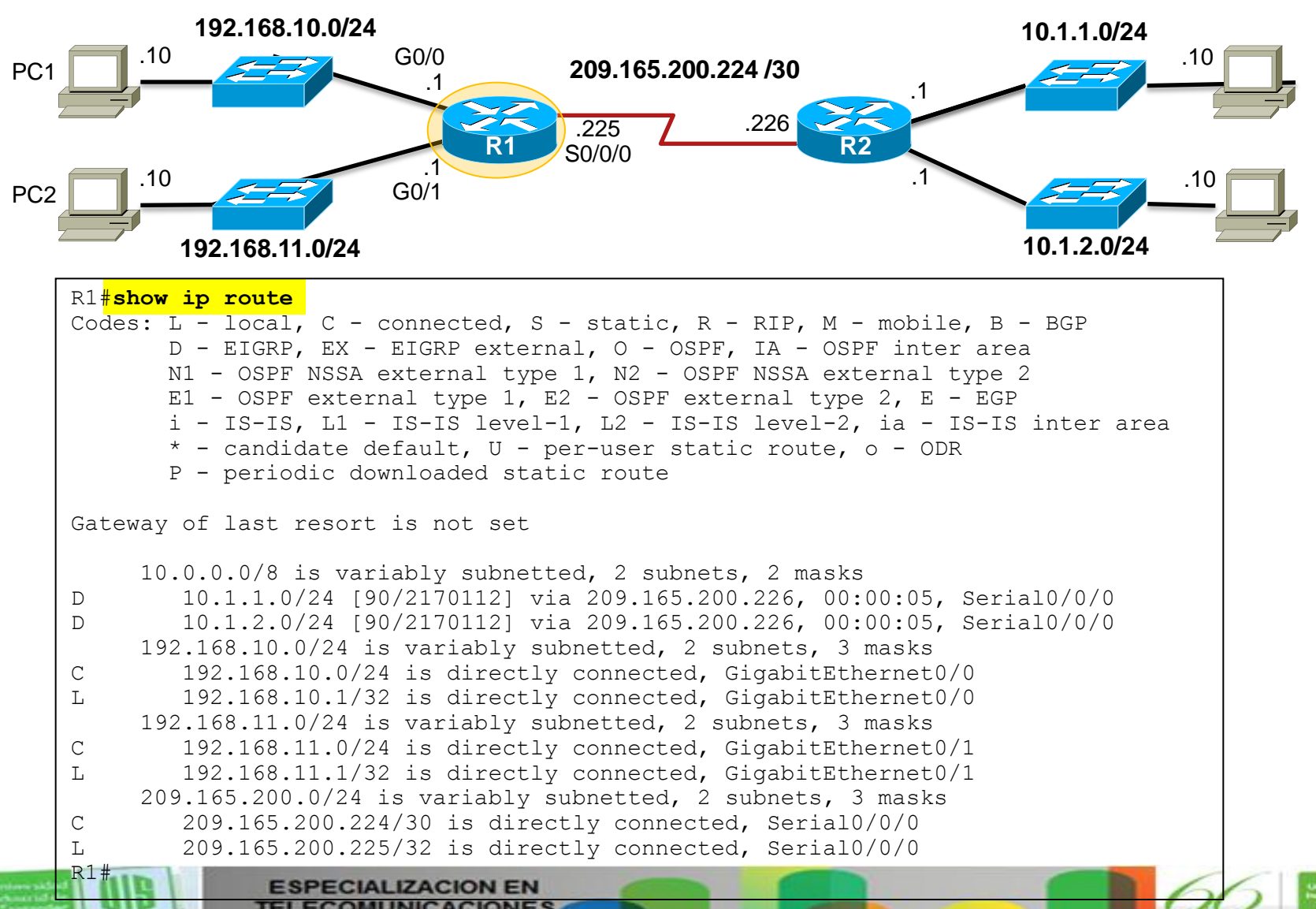

Presentation ID © 2008 Cisco Systems, Inc. Todos los derechos reservados reservados reservados reservados e constituídas reservados e constituídas e constituídas e constituídas e constituídas e constituídas e constituídas

### **Entradas de tabla de enrutamiento de red conectada directamente**

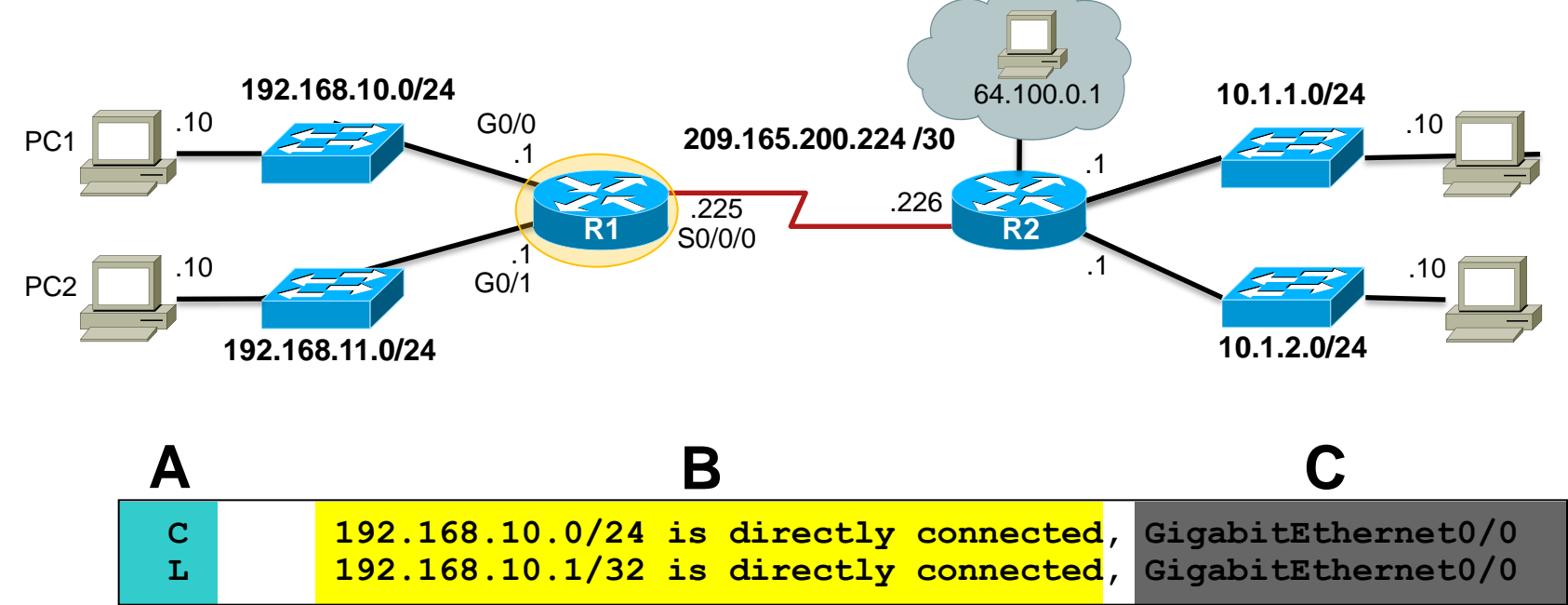

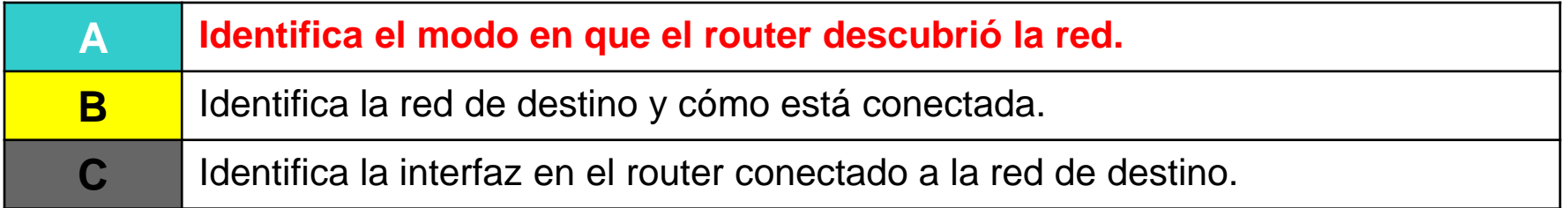

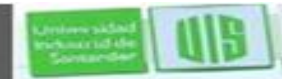

Universida industrial de Sentande

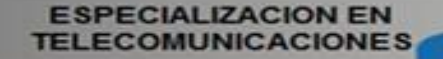

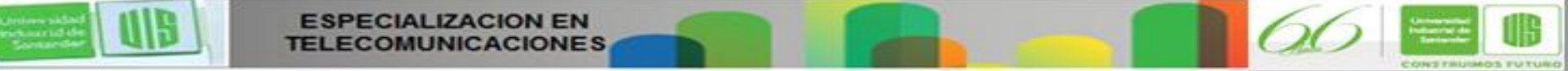

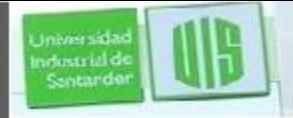

### **Entradas de tabla de enrutamiento de red**

### **remota**

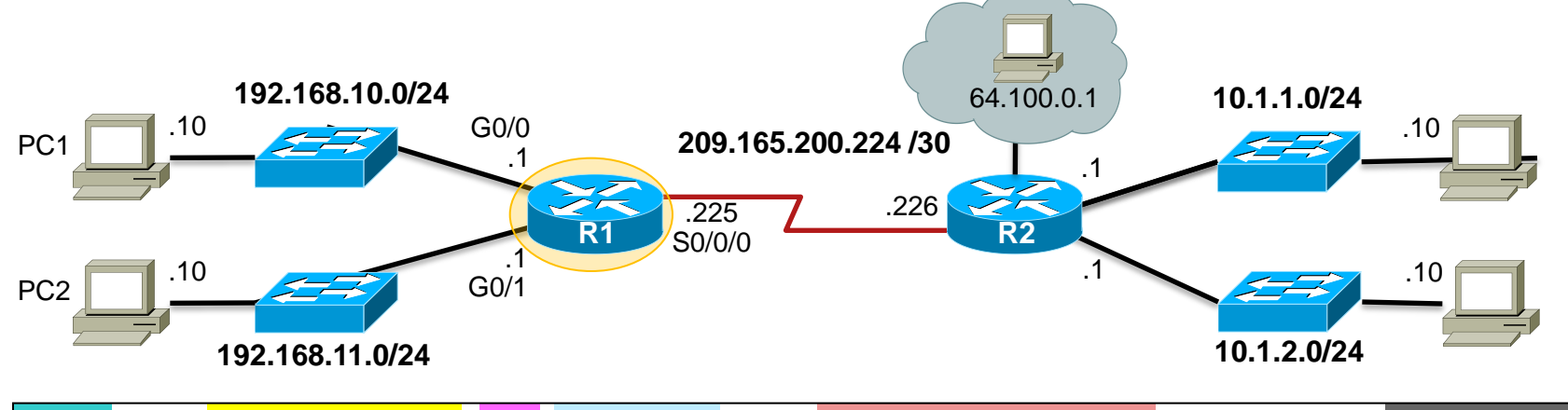

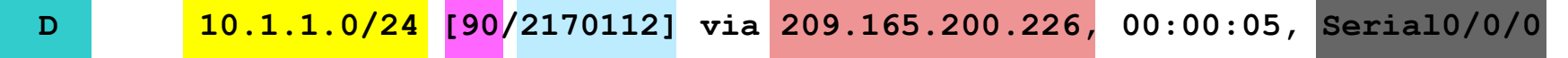

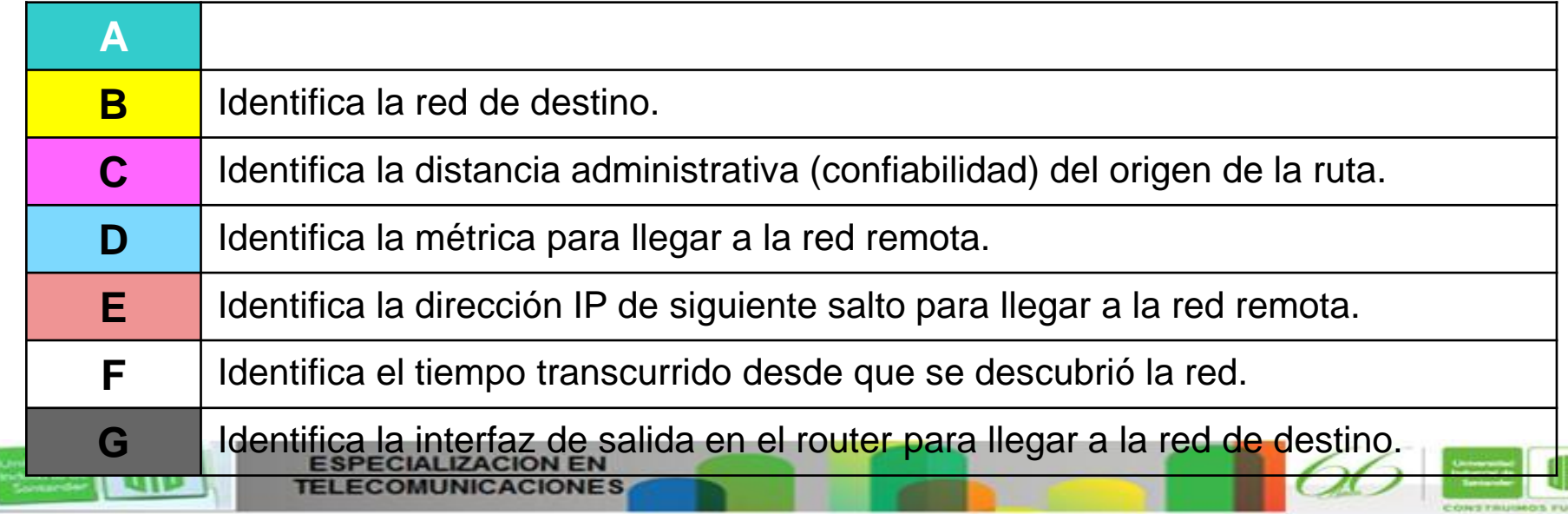

### **Dirección de siguiente salto**

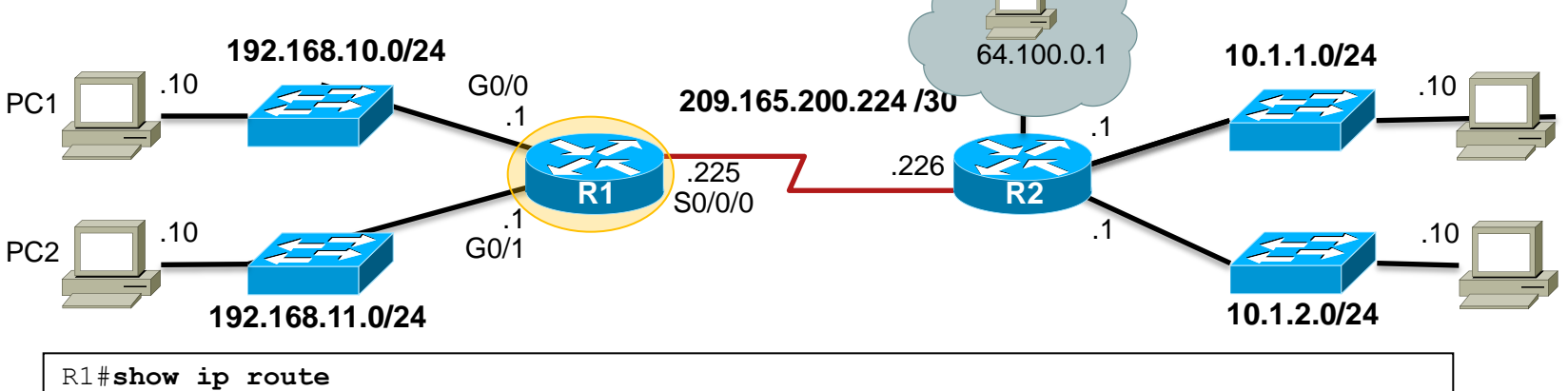

#### Codes: L - local, C - connected, S - static, R - RIP, M - mobile, B - BGP D - EIGRP, EX - EIGRP external, O - OSPF, IA - OSPF inter area N1 - OSPF NSSA external type 1, N2 - OSPF NSSA external type 2 E1 - OSPF external type 1, E2 - OSPF external type 2, E - EGP i - IS-IS, L1 - IS-IS level-1, L2 - IS-IS level-2, ia - IS-IS inter area  $*$  - candidate default, U - per-user static route,  $\circ$  - ODR P - periodic downloaded static route Gateway of last resort is not set 10.0.0.0/8 is variably subnetted, 2 subnets, 2 masks D 10.1.1.0/24 [90/2170112] via 209.165.200.226, 00:00:05, Serial0/0/0 D 10.1.2.0/24 [90/2170112] via 209.165.200.226, 00:00:05, Serial0/0/0

 192.168.10.0/24 is variably subnetted, 2 subnets, 3 masks C 192.168.10.0/24 is directly connected, GigabitEthernet0/0 L 192.168.10.1/32 is directly connected, GigabitEthernet0/0 192.168.11.0/24 is variably subnetted, 2 subnets, 3 masks C 192.168.11.0/24 is directly connected, GigabitEthernet0/1 L 192.168.11.1/32 is directly connected, GigabitEthernet0/1 209.165.200.0/24 is variably subnetted, 2 subnets, 3 masks C 209.165.200.224/30 is directly connected, Serial0/0/0 L 209.165.200.225/32 is directly connected, Serial0/0/0

**ESPECIALIZACION EN** Presentation ID © 2008 Cisco Systems, Inc. Todos los derechos reservados reservados reservados reservados e constituídas reservados e constituídas e constituídas e constituídas e constituídas e constituídas e constituídas

 $R1+$ 

**Universida** ndustrial d Sentando

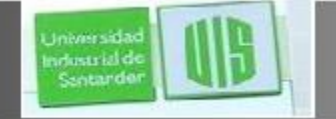

### **Anatomía de un router**

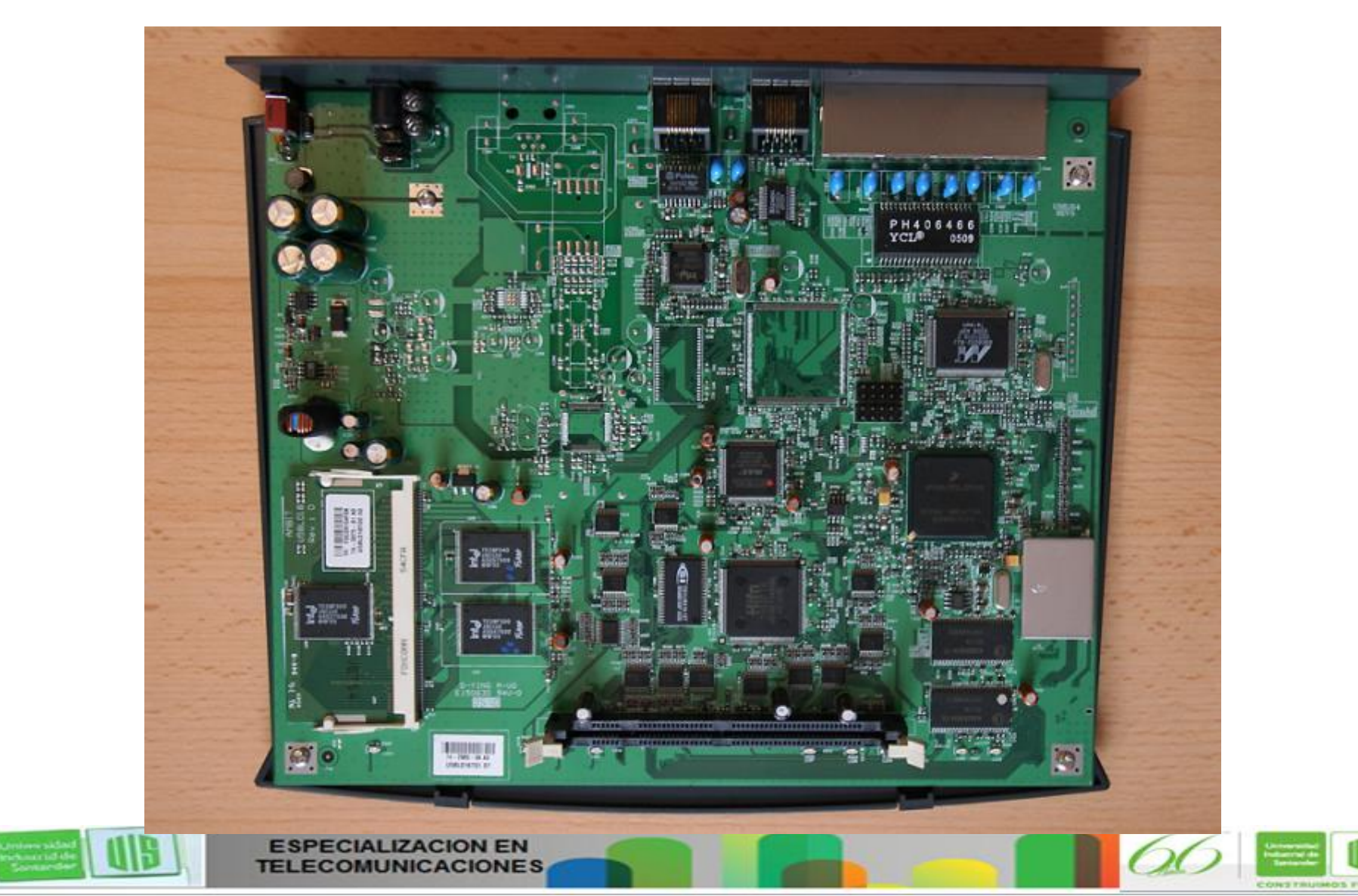

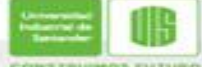

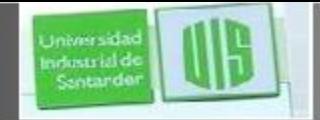

### **Los routers son computadoras**

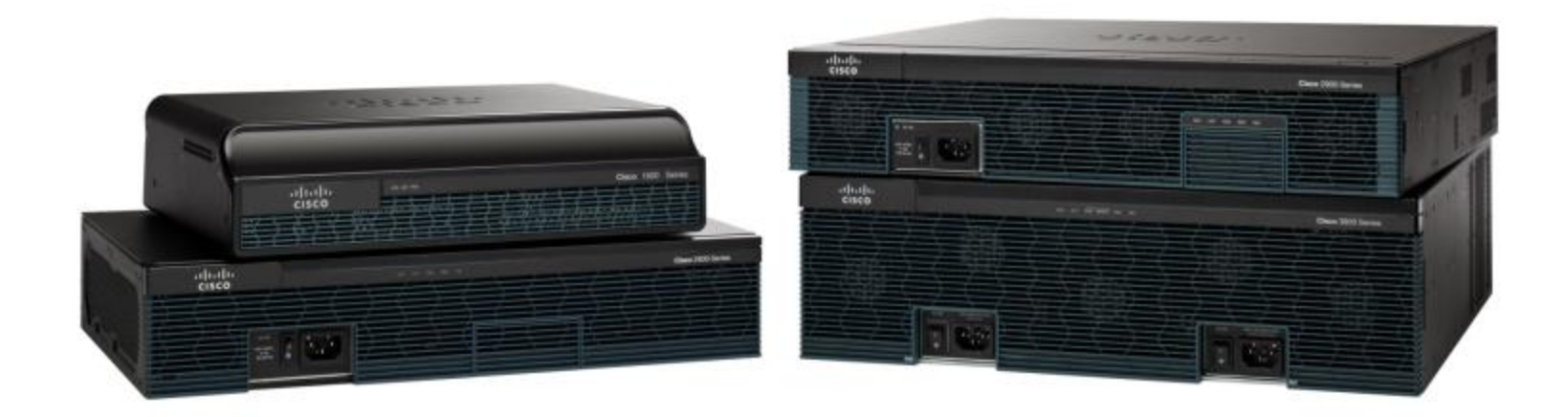

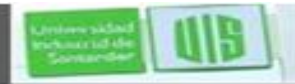

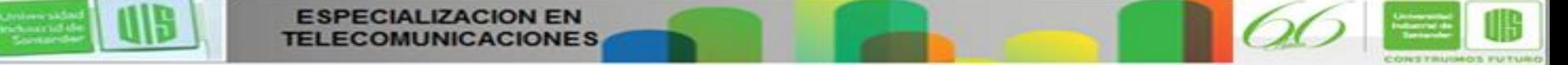

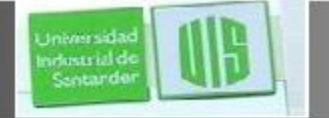

### **CPU y OS del router**

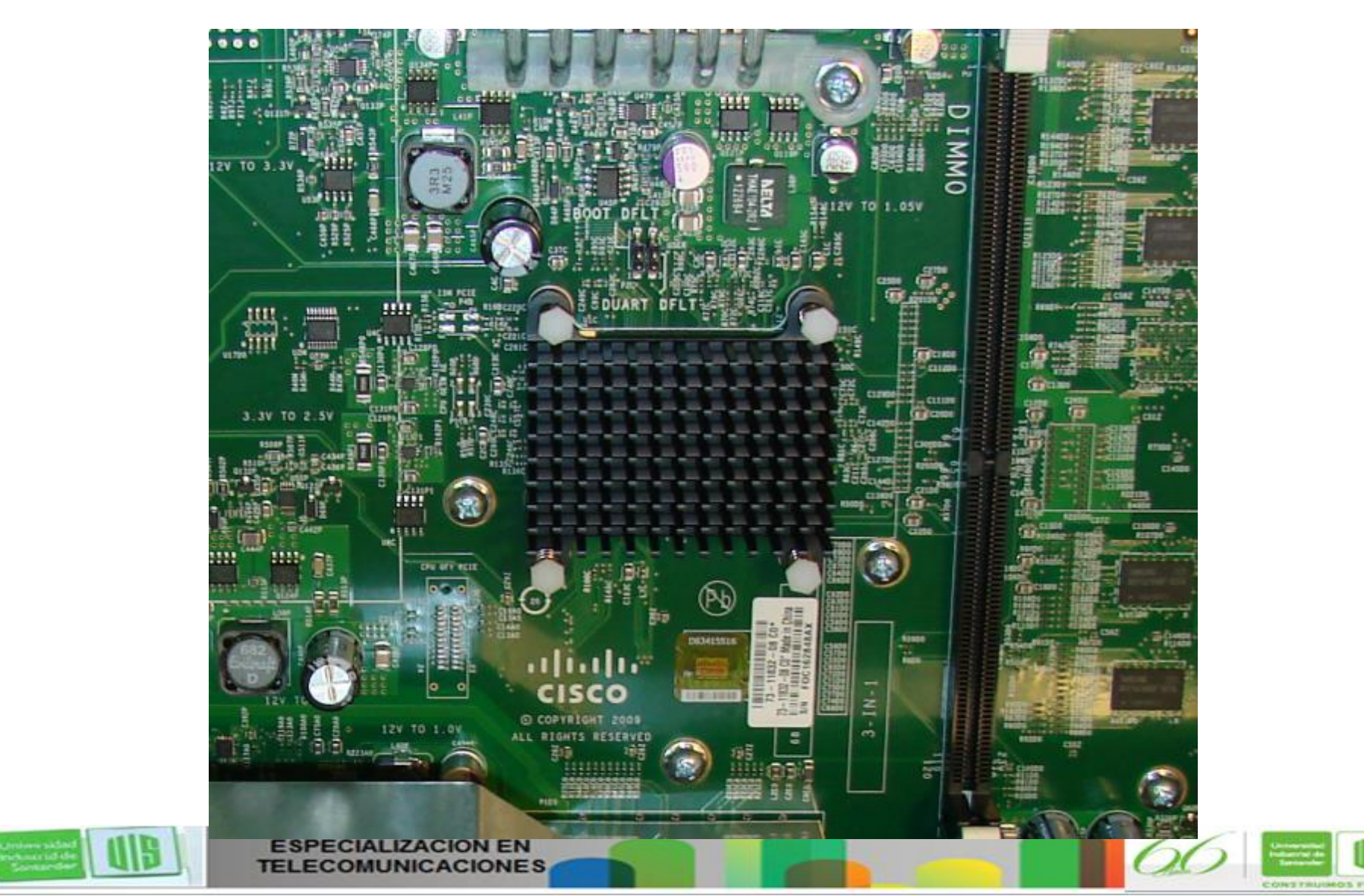

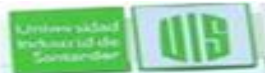

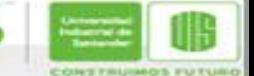

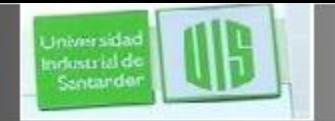

### **Memoria del router**

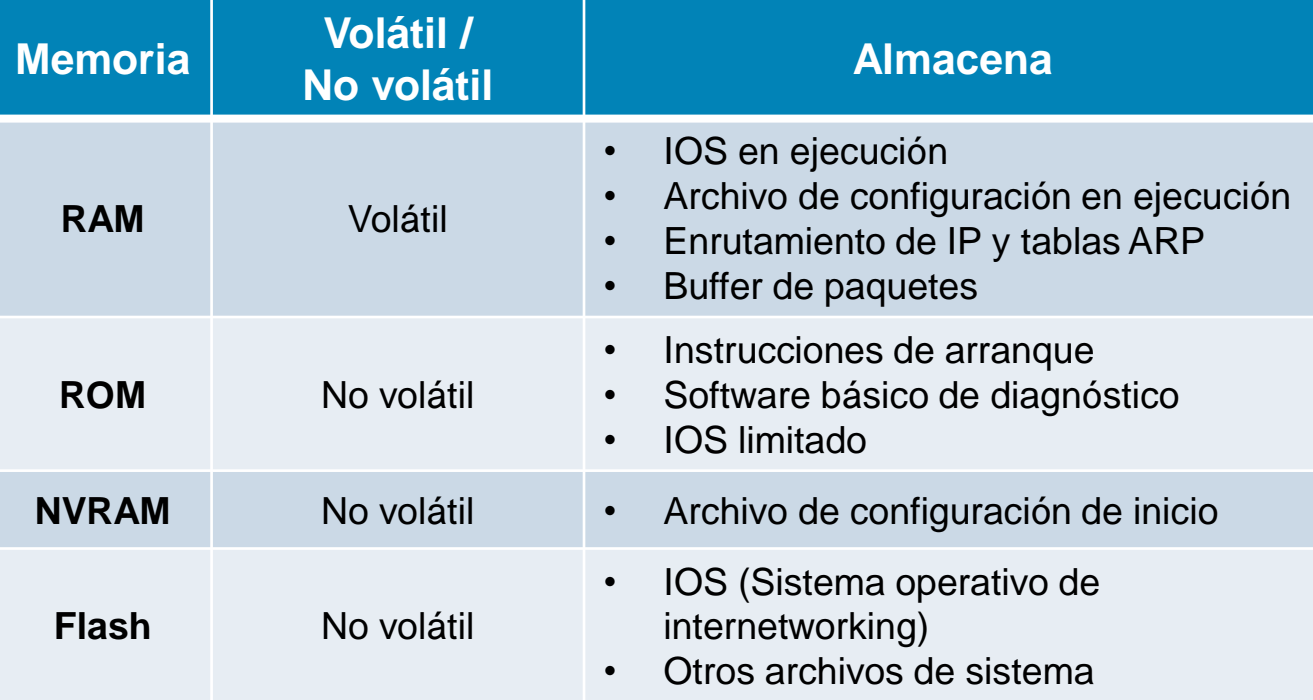

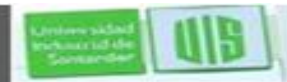

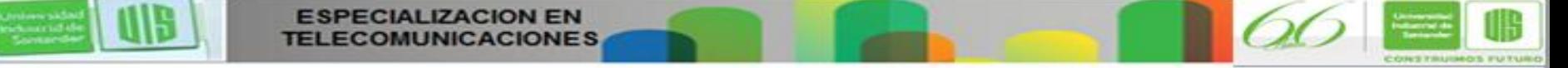

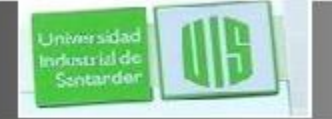

### **Dentro del router**

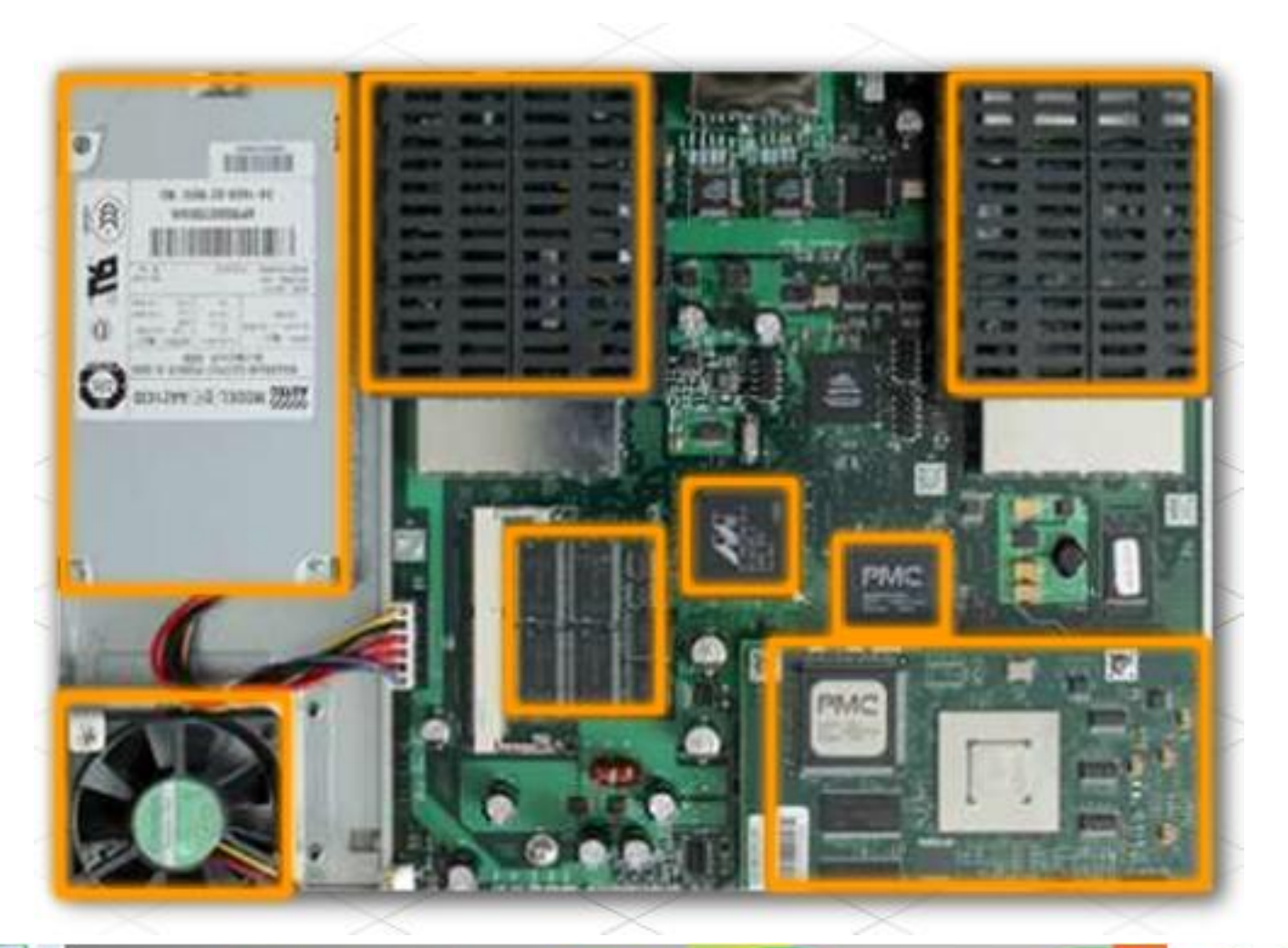

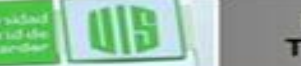

**ESPECIALIZACION EN** 

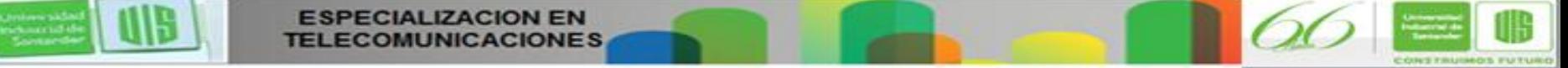

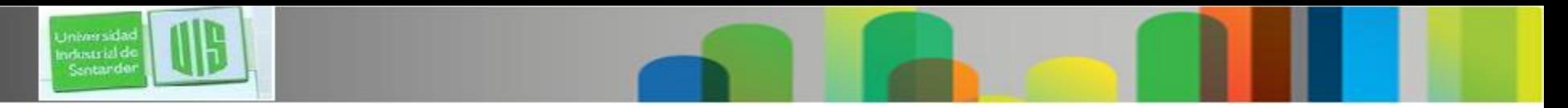

### **Backplane del router**

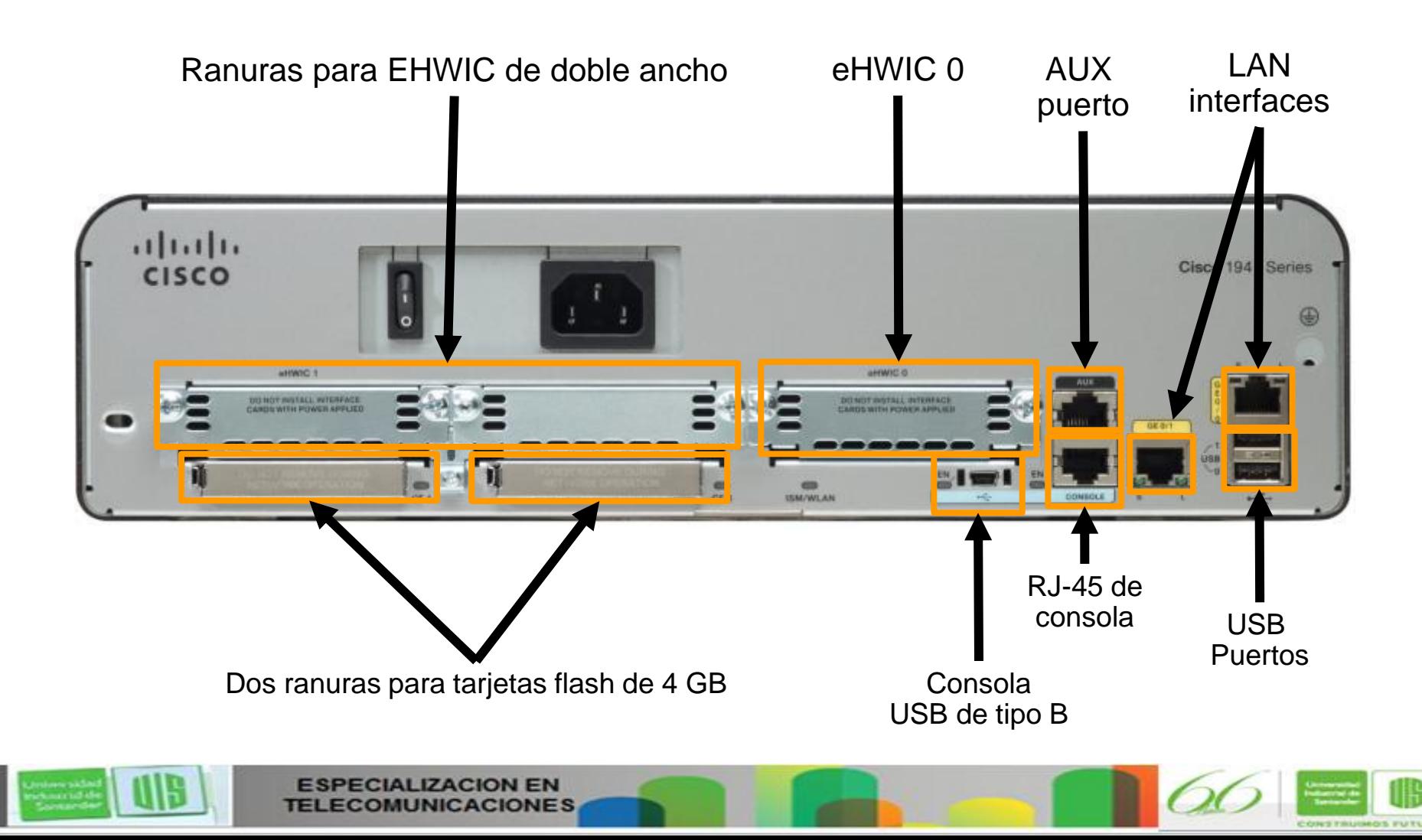

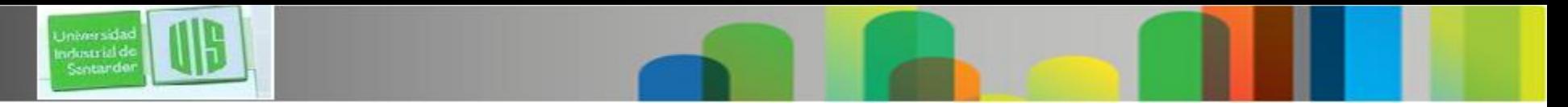

### **Conexión al router**

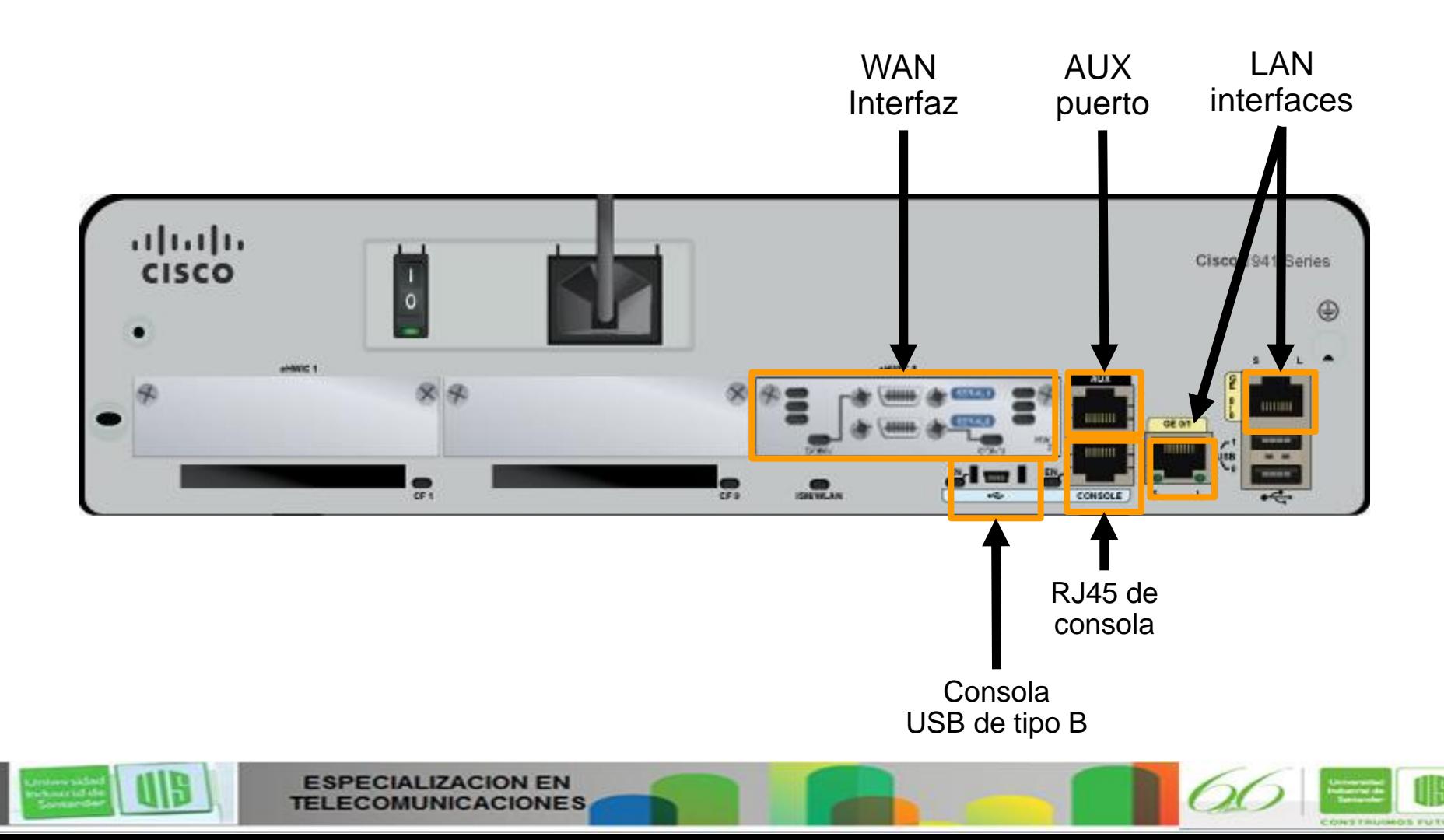

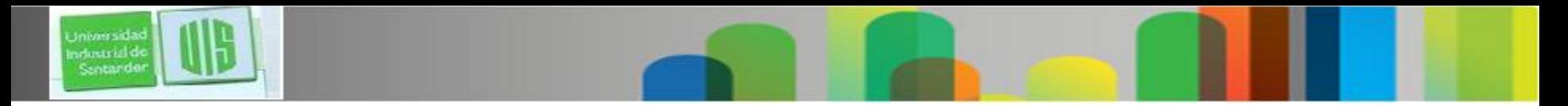

### **Interfaces LAN y WAN**

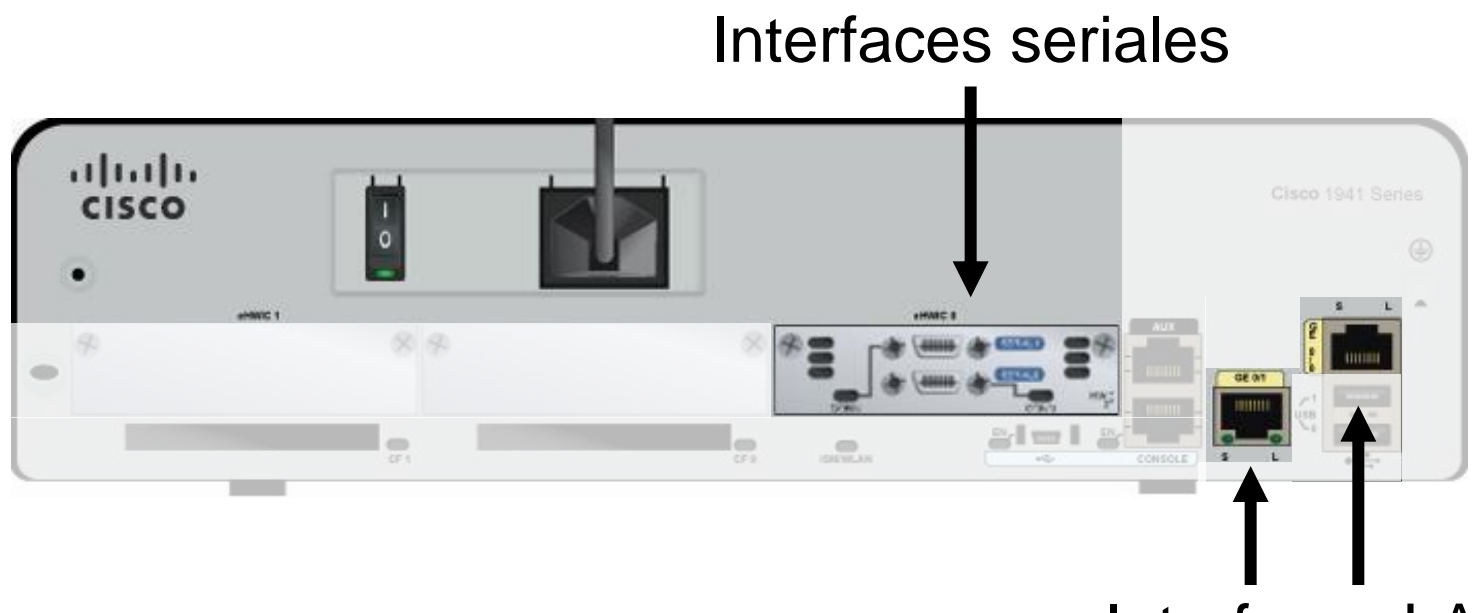

Interfaces LAN

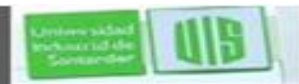

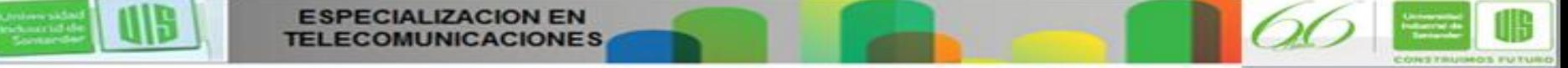

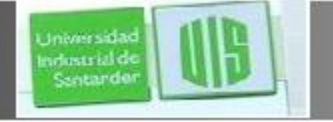

### **Cisco IOS**

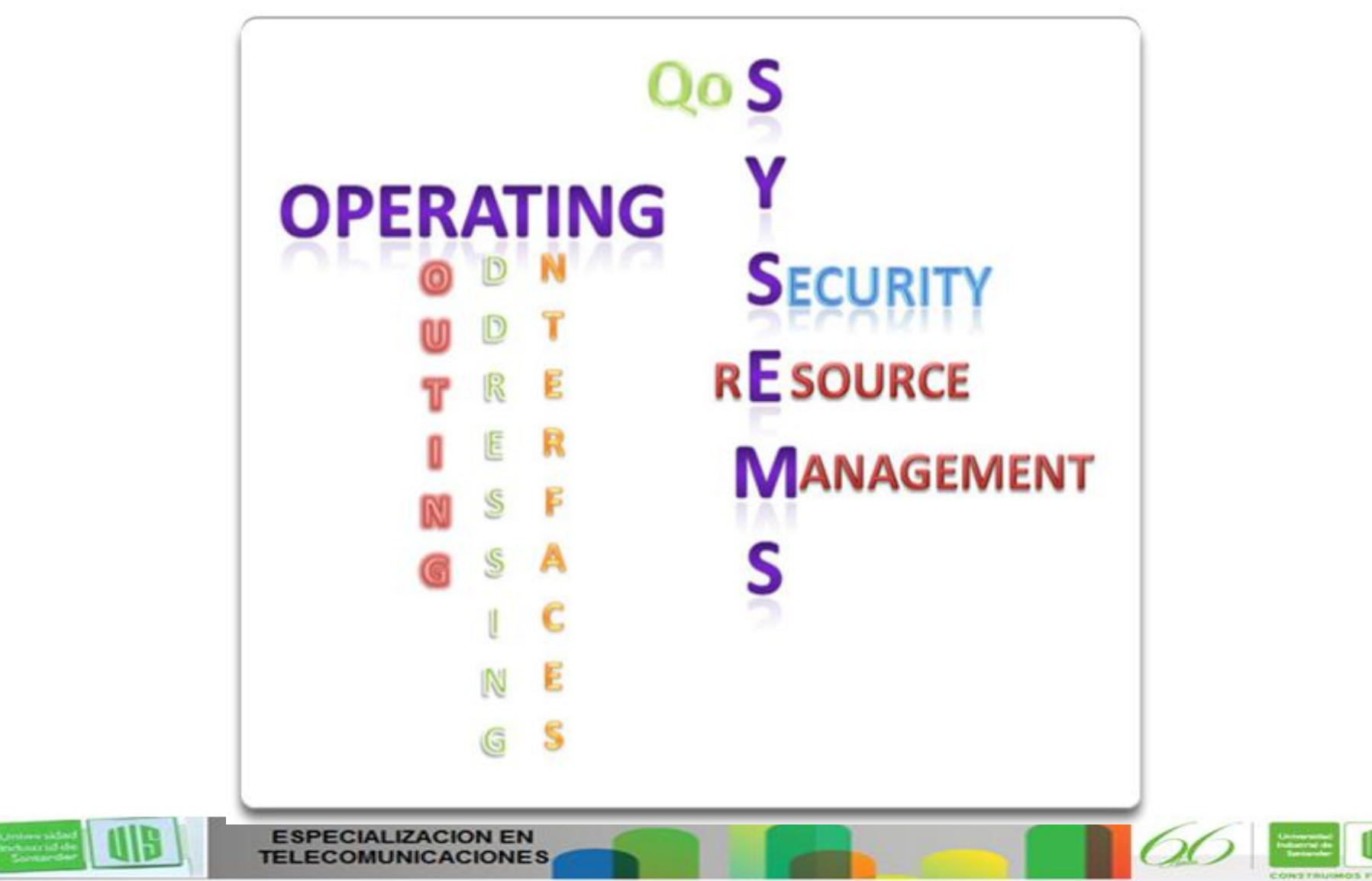

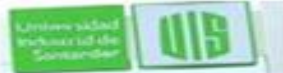

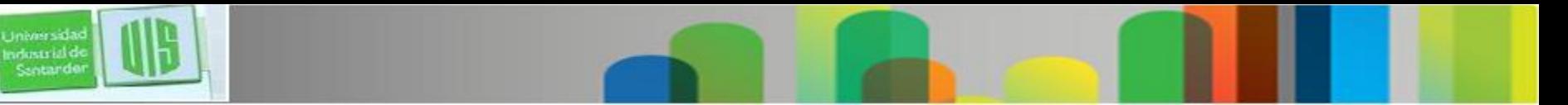

### **Archivos Bootset**

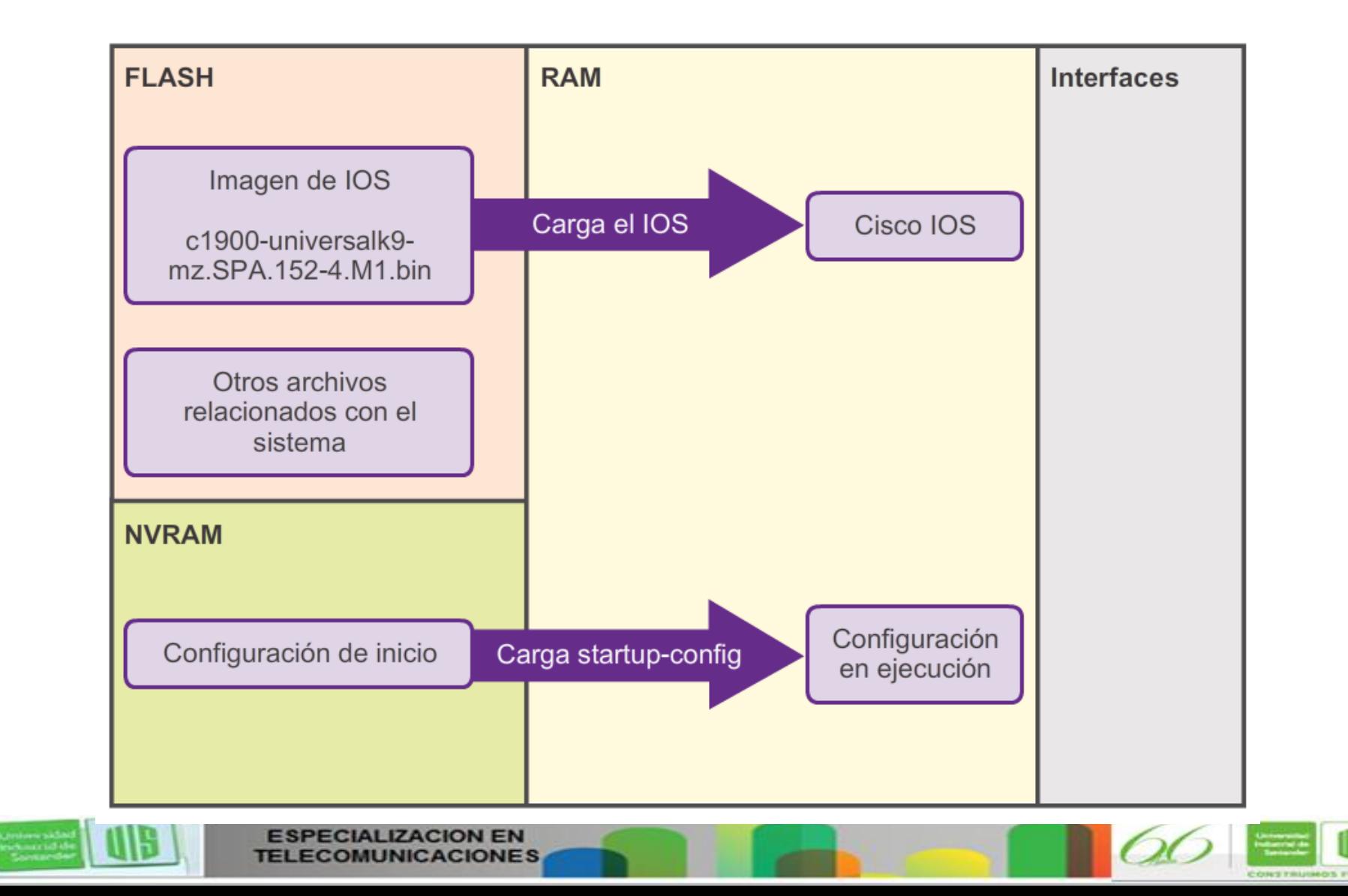

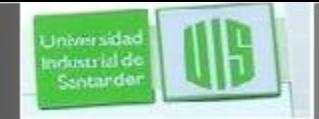

### **Proceso de arranque del router**

Presentation ID © 2008 Cisco Systems, Inc. Todos los derechos reservados reservados reservados reservados e constituídas reservados e constituídas e constituídas e constituídas e constituídas e constituídas e constituídas

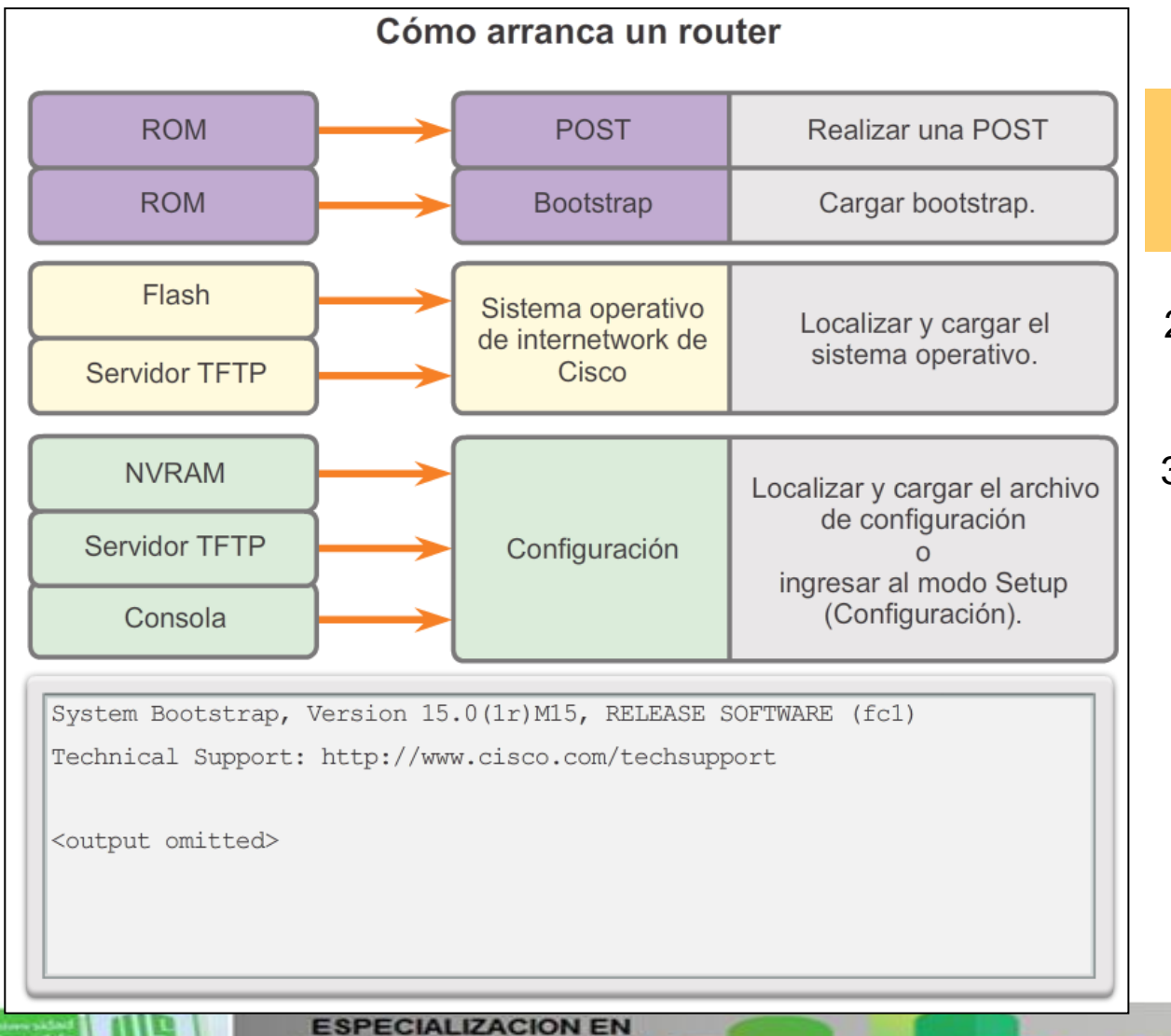

1.Realizar la POST y cargar el programa bootstrap.

2.Localizar y cargar el software Cisco IOS.

3.Localizar y cargar el archivo de configuración de inicio o ingresar al modo Setup.

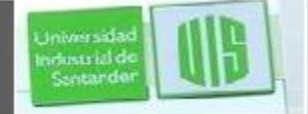

### **Resultado de Show version**

Router# **show version** Cisco IOS Software, C1900 Software (C1900-UNIVERSALK9-M), Version 15.2(4)M1, RELEASE SOFTWARE (fc1) Soporte técnico: http://www.cisco.com/techsupport Copyright (c) 1986-2012 by Cisco Systems, Inc. Compiled Thu 26-Jul-12 19:34 by prod\_rel\_team ROM: System Bootstrap, Version 15.0(1r)M15, RELEASE SOFTWARE (fc1) Router uptime is 10 hours, 9 minutes System returned to ROM by power-on System image file is "flash0:c1900-universalk9-mz.SPA.152-4.M1.bin" Last reload type: Normal Reload Last reload reason: power-on <Resultado omitido> Cisco CISCO1941/K9 (revision 1.0) with 446464K/77824K bytes of memory. Processor board ID FTX1636848Z 2 Gigabit Ethernet interfaces 2 Serial(sync/async) interfaces 1 terminal line DRAM configuration is 64 bits wide with parity disabled. 255K bytes of non-volatile configuration memory. 250880K bytes of ATA System CompactFlash 0 (Read/Write) <Resultado omitido> Technology Package License Information for Module:'c1900' ----------------------------------------------------------------- Technology Technology-package Technology-package Current Type Next reboot ----------------------------------------------------------------- ipbase ipbasek9 Permanent ipbasek9 security None None None data None None None Configuration register is 0x2142 (will be 0x2102 at next reload) Router#**ESPECIALIZACION EN** 

Presentation ID © 2008 Cisco Systems, Inc. Todos los derechos reservados reservados reservados reservados e constituídas reservados e constituídas e constituídas e constituídas e constituídas e constituídas e constituídas

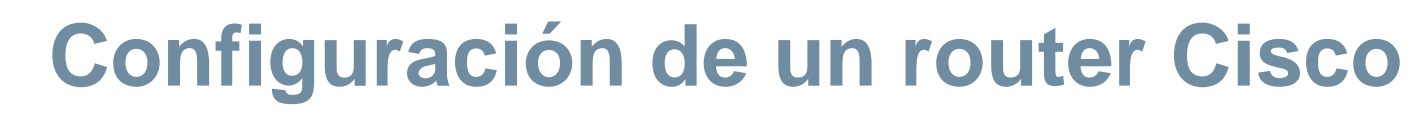

Universidad<br>Industrial de<br>Santarder

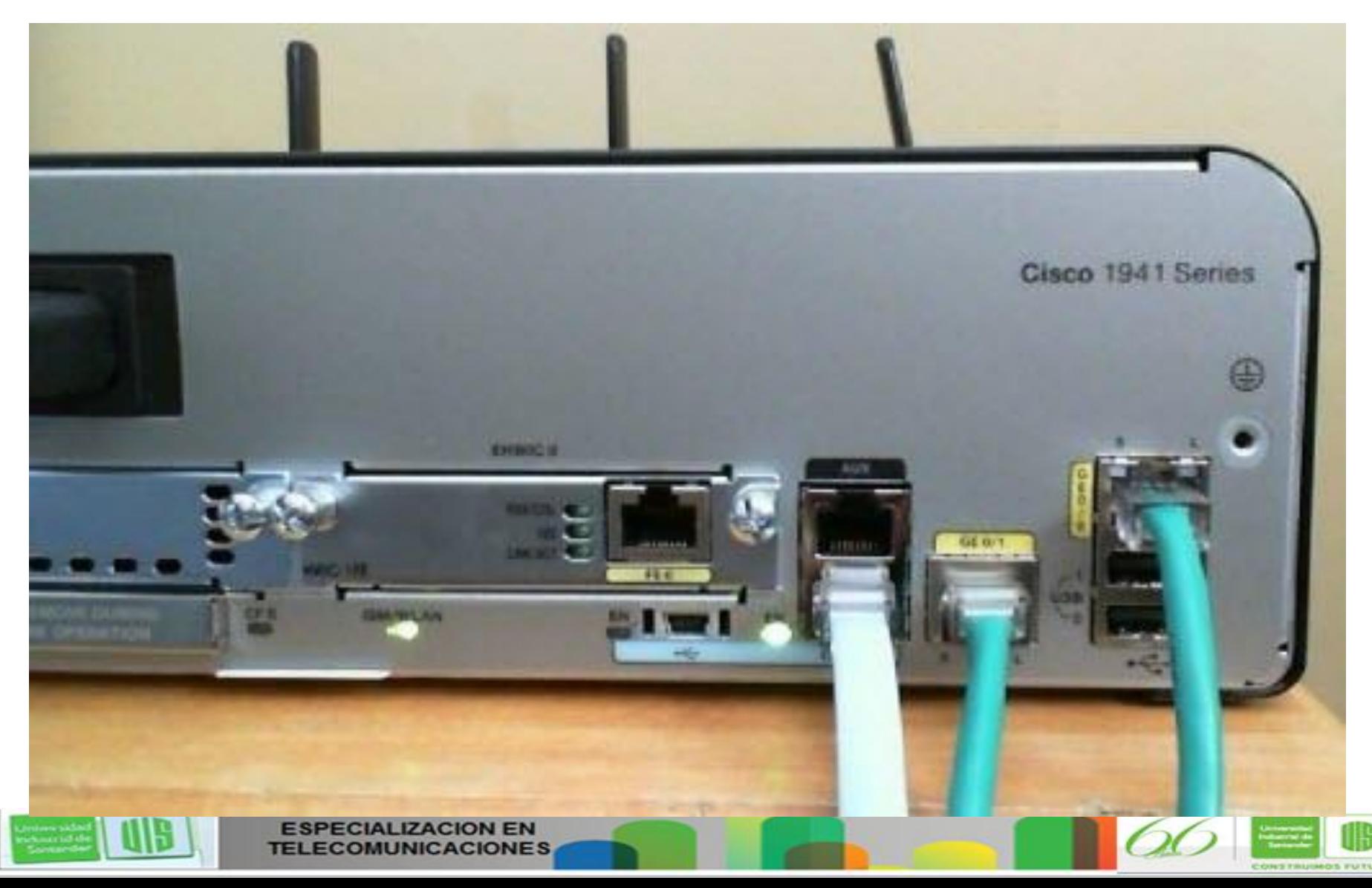

# **Pasos de configuración del router**

Universida industrial de Sentander

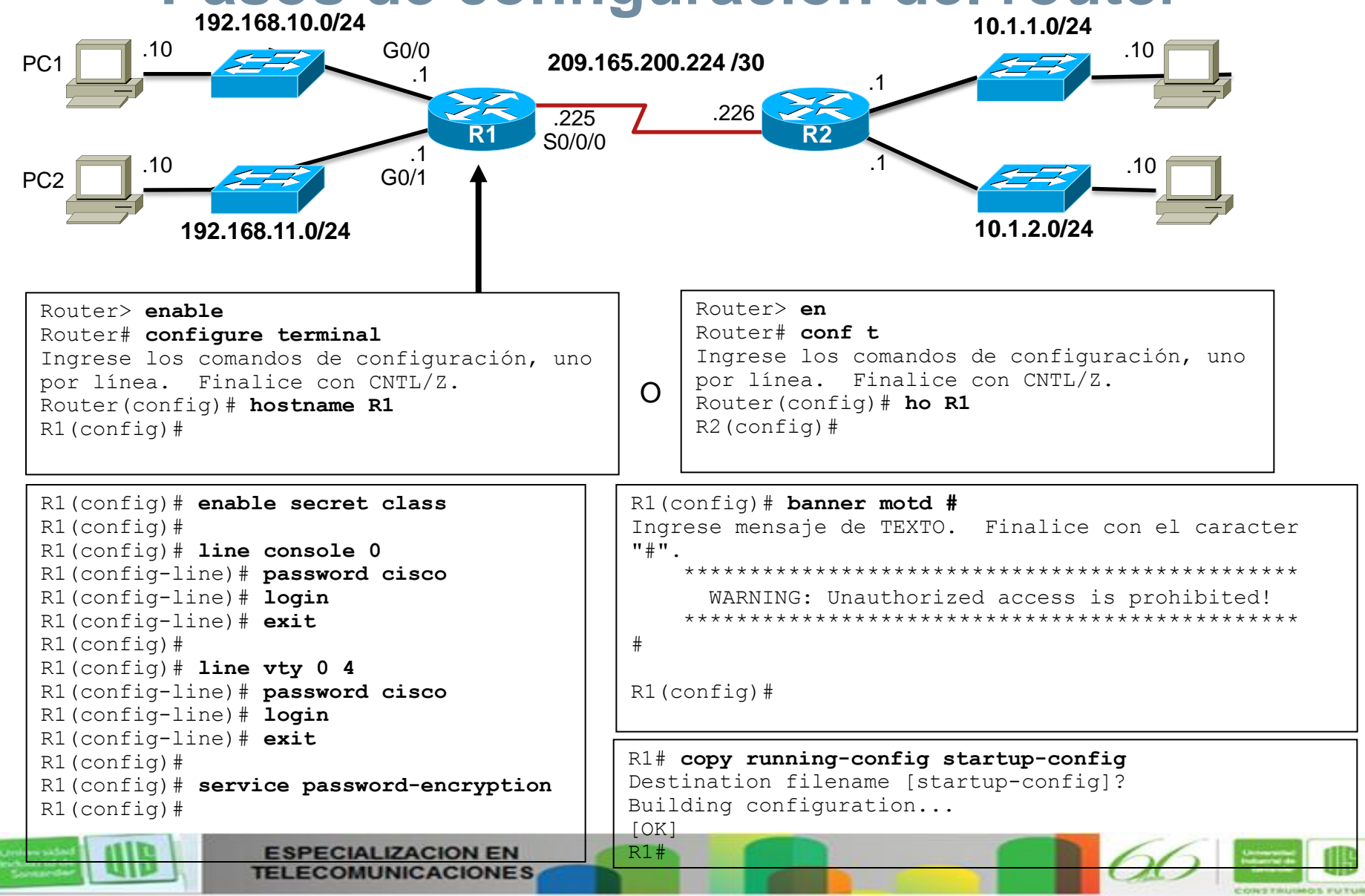

# **Configuración de interfaces LAN**

**Universida** ndustrial de Sentande

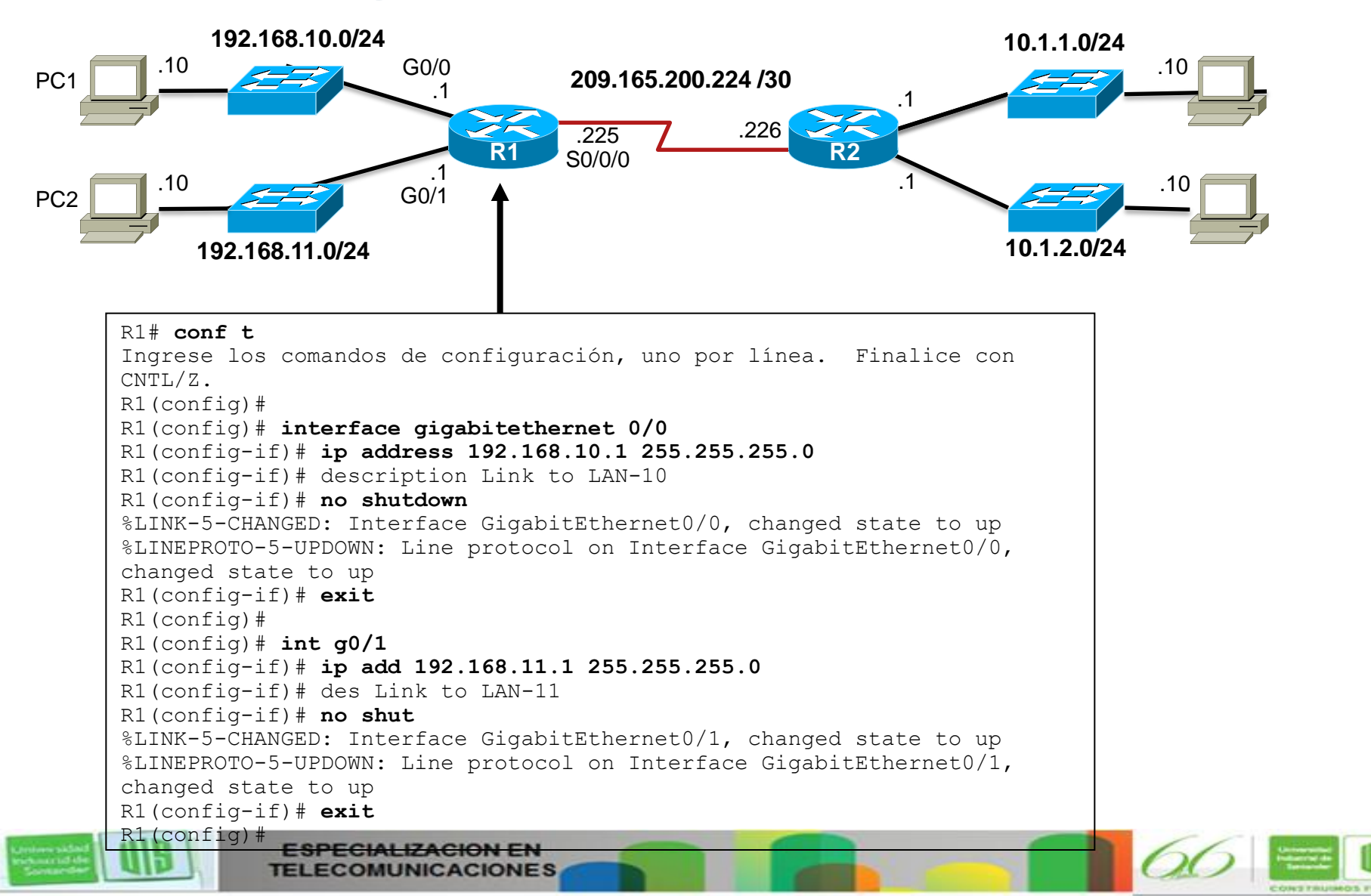

# **Verificación de configuración de interfaz**

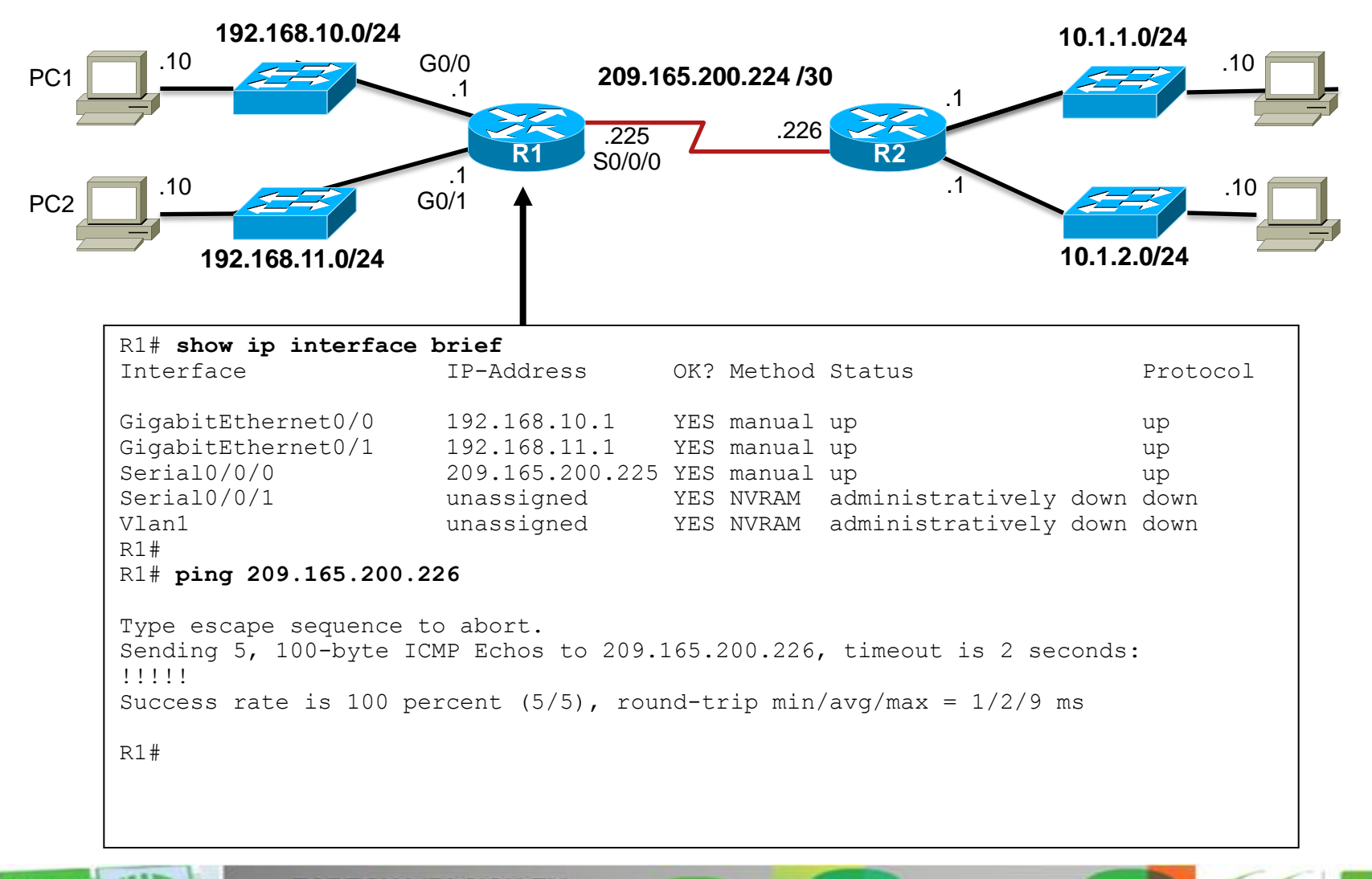

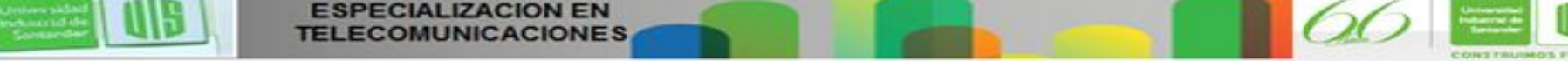

**Jniversida** industrial de Sentando

# **Configuración del gateway predeterminado**

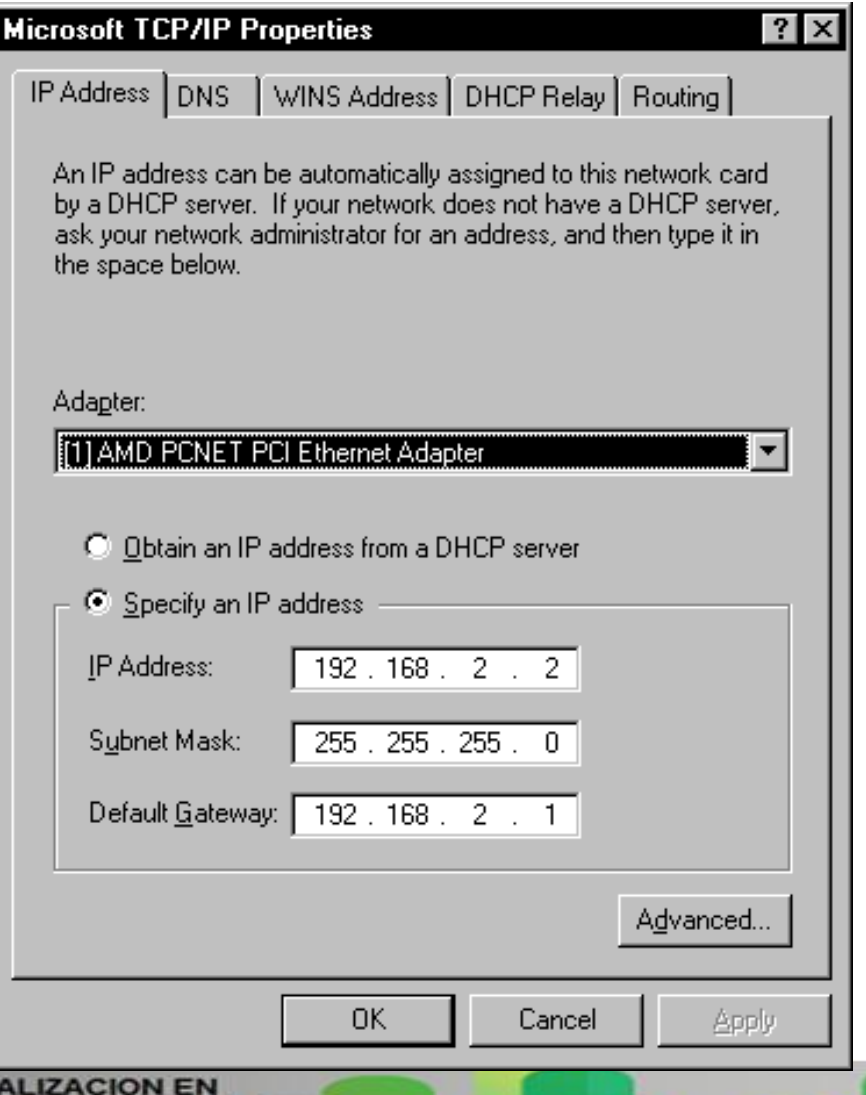

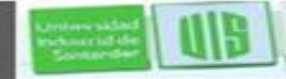

**Iniversida** whistrial d Sentande

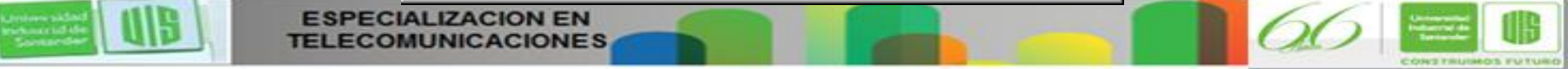

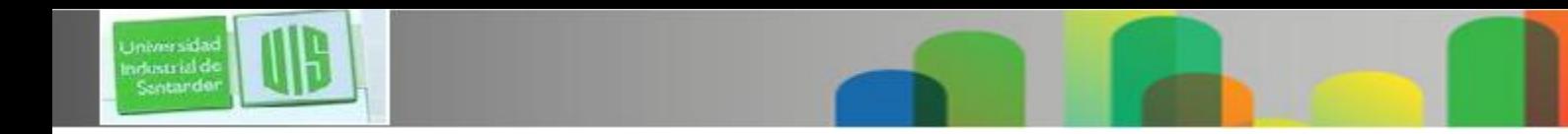

### **Gateway predeterminado en un host**

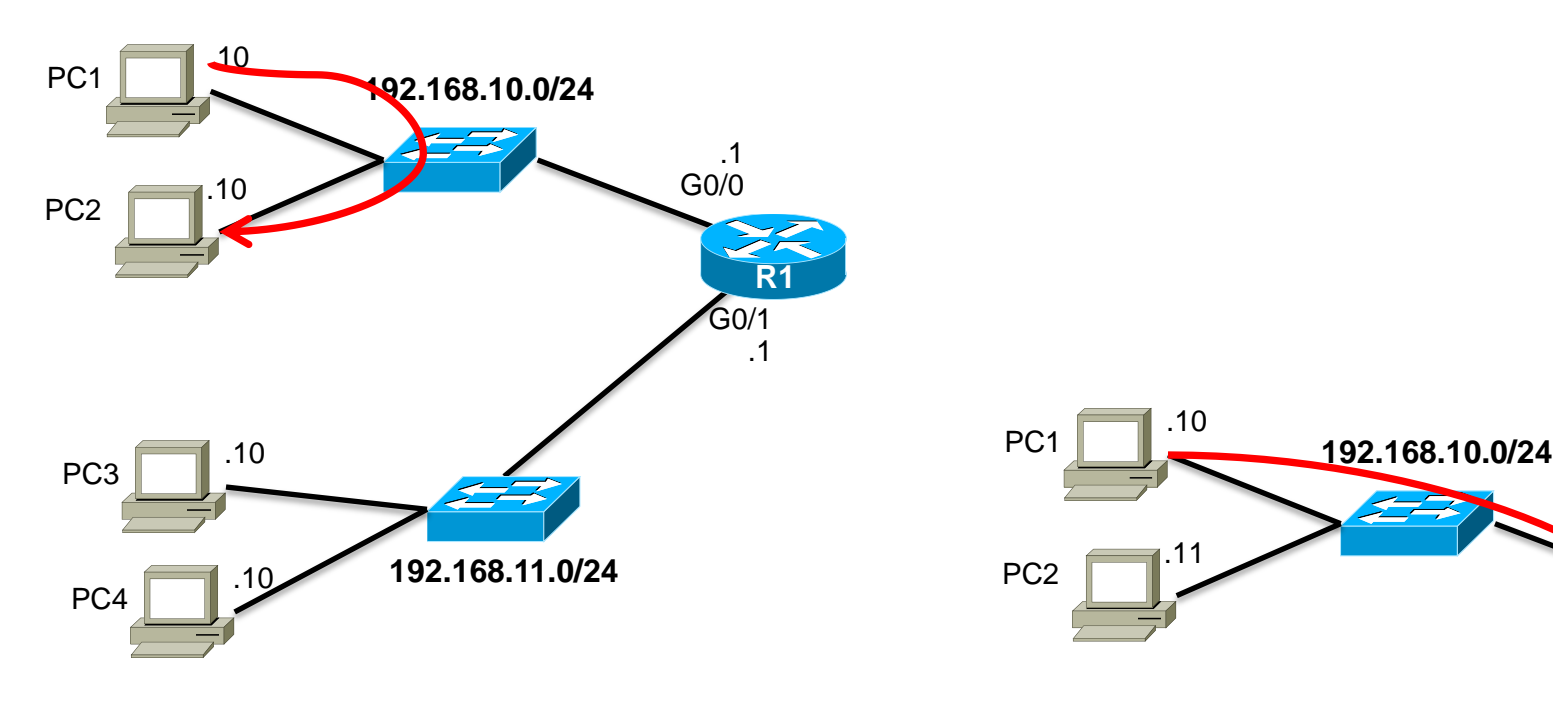

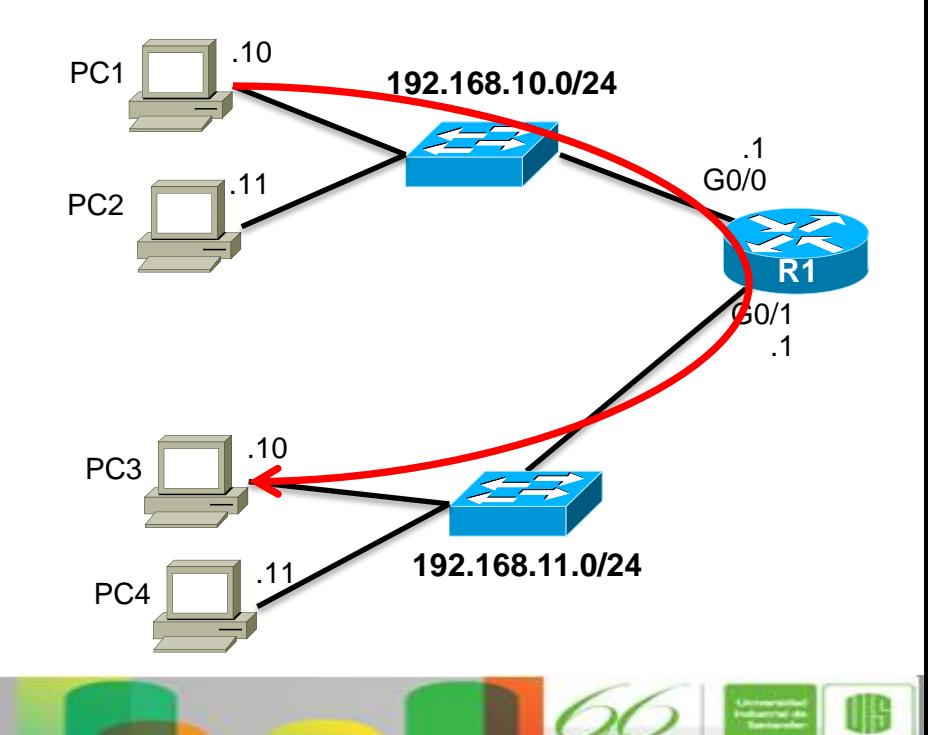

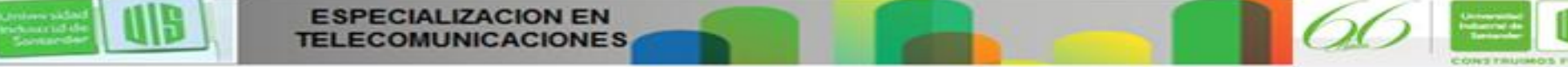

### **Gateway predeterminado en un switch**

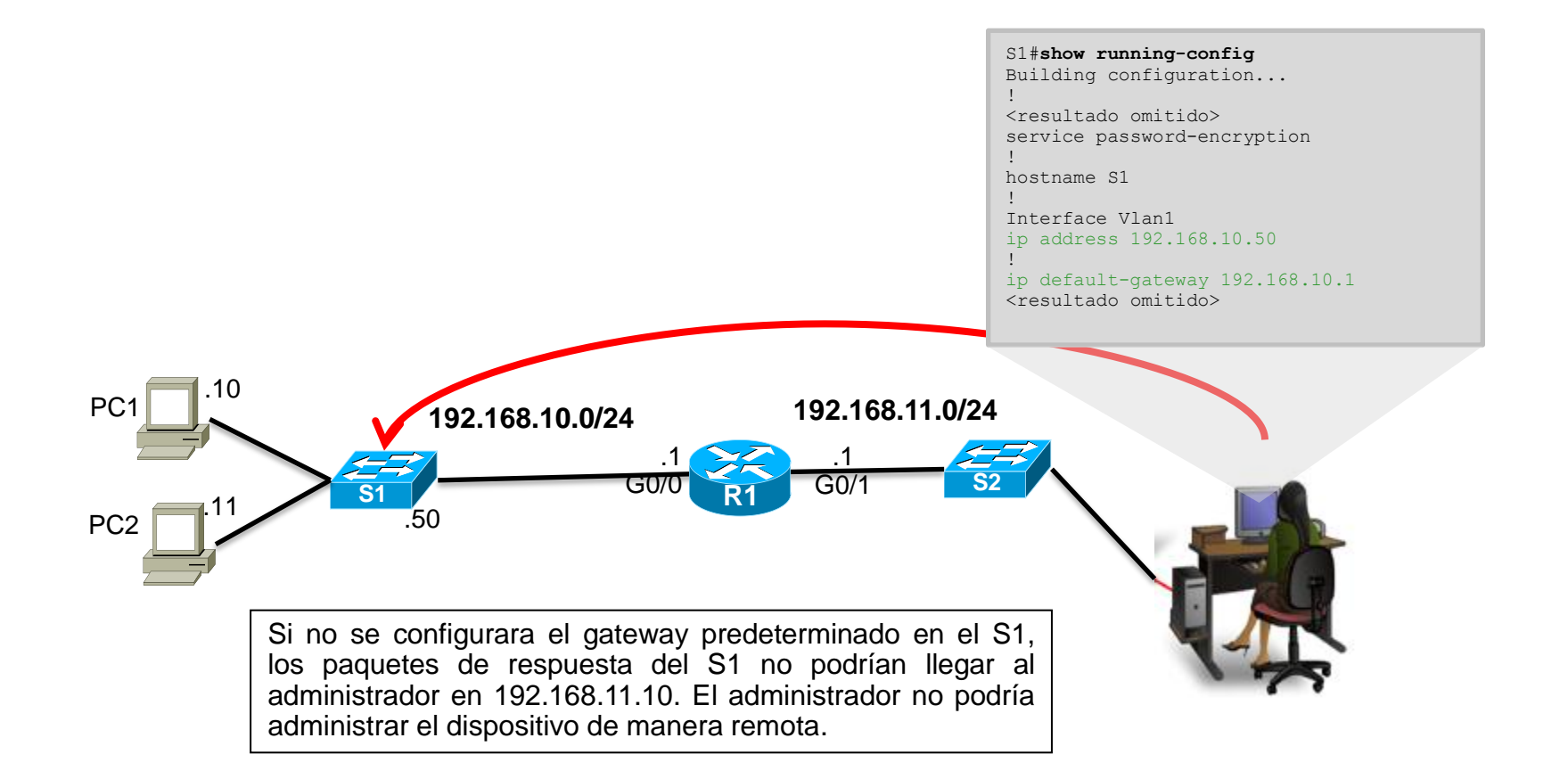

**Jniversida** industrial de Sentando

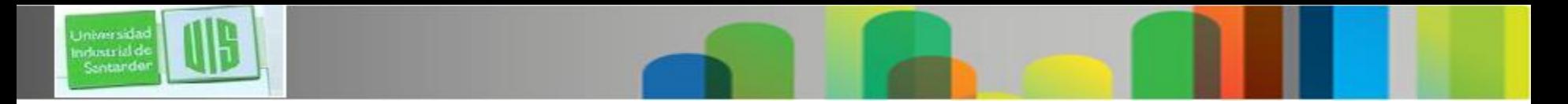

### **Resumen**

- La capa de red, o capa 3, proporciona servicios que permiten que los dispositivos finales intercambien datos a través de la red.
- **Esta capa utiliza cuatro procesos básicos: el direccionamiento IP** para dispositivos finales, la encapsulación, el enrutamiento y la desencapsulación.
- Internet se basa en gran medida en IPv4.
- Un paquete IPV4 contiene el encabezado IP y el contenido.
- El encabezado de IPv6 simplificado ofrece varias ventajas respecto de IPv4, como una mayor eficacia de enrutamiento, encabezados de extensión simplificados y capacidad de proceso por flujo.

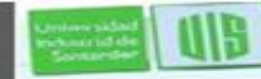

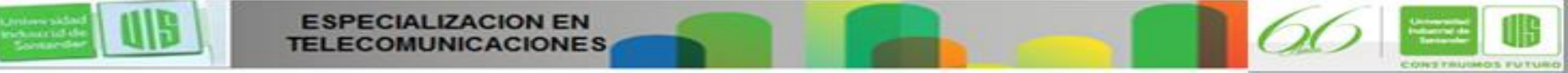

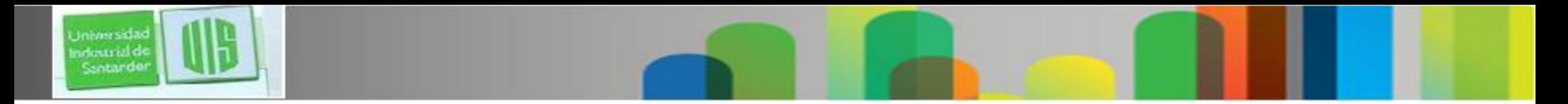

### **Resumen**

- Además del direccionamiento jerárquico, la capa de red también es responsable del enrutamiento.
- Los hosts requieren una tabla de enrutamiento local para asegurarse de que los paquetes se dirijan a la red de destino correcta.
- La ruta predeterminada local es la ruta al gateway predeterminado.
- El gateway predeterminado es la IP de una interfaz de router conectado a la red local.
- Cuando un router, como el gateway predeterminado, recibe un paquete, examina la IP de destino para determinar la red de

Presentation ID © 2008 Cisco Systems, Inc. Todos los derechos reservados reservados reservados reservados e constituídas reservados e constituídas e constituídas e constituídas e constituídas e constituídas e constituídas

destino.

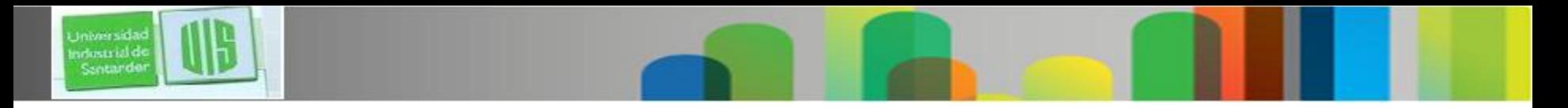

### **Resumen**

- En la tabla de enrutamiento de un router se almacena información sobre las rutas conectadas directamente y las rutas remotas a redes IP. Si el router tiene una entrada para la red de destino en la tabla de enrutamiento, reenvía el paquete. Si no existe ninguna entrada de enrutamiento, es posible que el router reenvíe el paquete a su propia ruta predeterminada, si hay una configurada. En caso contrario, descartará el paquete.
- Las entradas de la tabla se pueden configurar manualmente en cada router para proporcionar enrutamiento estático, o de manera dinámica entre ellos utilizando un protocolo de enrutamiento.
- Para que los routers se puedan alcanzar, se debe configurar la interfaz del router.

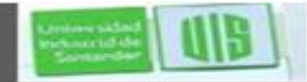

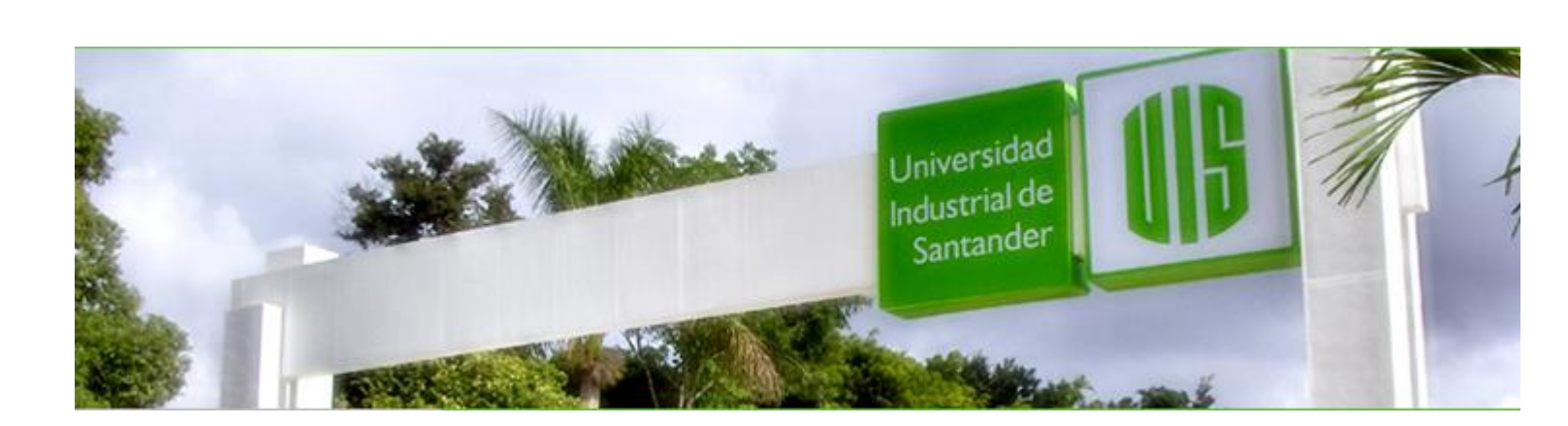

### MUCHAS GRACIAS

### CONSTRUIMOS FUTURO

# **Cisco | Networking Academy<sup>®</sup>**<br>Mind Wide Open<sup>™</sup>

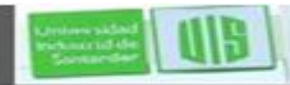

Universida ndustrial de Sentande

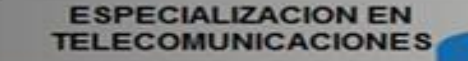

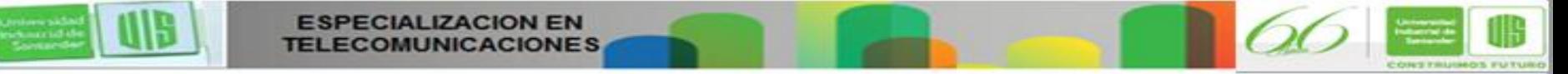